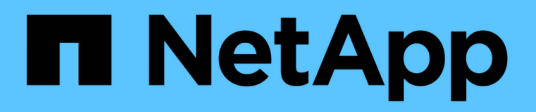

## **Verwalten von S3-Plattformservices**

StorageGRID 11.5

NetApp April 11, 2024

This PDF was generated from https://docs.netapp.com/de-de/storagegrid-115/tenant/understandingcloudmirror-replication-service.html on April 11, 2024. Always check docs.netapp.com for the latest.

# **Inhalt**

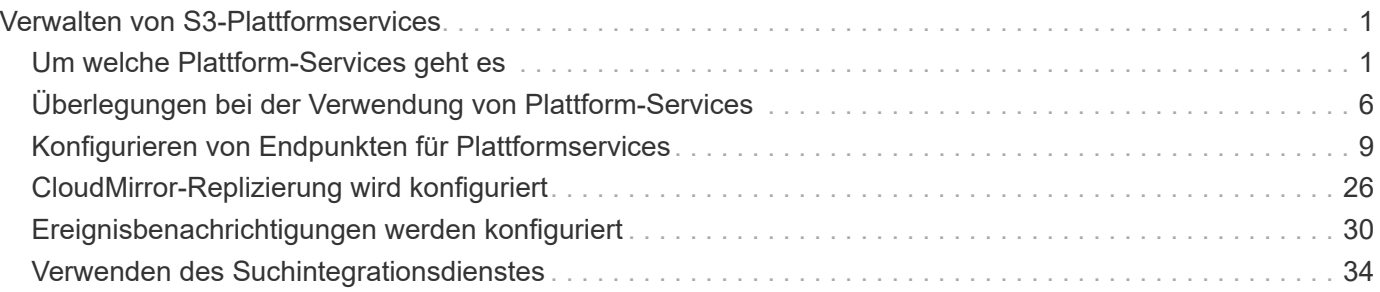

# <span id="page-2-0"></span>**Verwalten von S3-Plattformservices**

Wenn die Nutzung von Plattform-Services für Ihr S3-Mandantenkonto zulässig ist, können Sie Plattform-Services verwenden, um externe Services zu nutzen und die Replizierung und Benachrichtigungen von CloudMirror und die Integration von S3- Buckets zu konfigurieren.

- ["Um welche Plattform-Services geht es"](#page-2-1)
- ["Überlegungen bei der Verwendung von Plattform-Services"](#page-7-0)
- ["Konfigurieren von Endpunkten für Plattformservices"](#page-10-0)
- ["CloudMirror-Replizierung wird konfiguriert"](#page-27-0)
- ["Ereignisbenachrichtigungen werden konfiguriert"](#page-31-0)
- ["Verwenden des Suchintegrationsdienstes"](#page-35-0)

## <span id="page-2-1"></span>**Um welche Plattform-Services geht es**

StorageGRID Plattform-Services unterstützen Sie bei der Implementierung einer Hybrid-Cloud-Strategie.

Falls die Verwendung von Plattform-Services für Ihr Mandantenkonto zulässig ist, können Sie die folgenden Services für jeden S3-Bucket konfigurieren:

• **CloudMirror Replikation**: Der StorageGRID CloudMirror Replikationsservice wird verwendet, um bestimmte Objekte von einem StorageGRID-Bucket auf ein bestimmtes externes Ziel zu spiegeln.

So können Sie beispielsweise CloudMirror Replizierung verwenden, um spezifische Kundendaten in Amazon S3 zu spiegeln und anschließend AWS Services für Analysen Ihrer Daten nutzen.

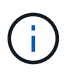

Die CloudMirror-Replizierung wird nicht unterstützt, wenn im Quell-Bucket S3-Objektsperre aktiviert ist.

• **Benachrichtigungen**: Per Bucket-Ereignisbenachrichtigungen werden verwendet, um Benachrichtigungen über bestimmte Aktionen, die an Objekten ausgeführt werden, an einen bestimmten externen Amazon Simple Notification Service™ (SNS) zu senden.

Beispielsweise können Sie Warnmeldungen so konfigurieren, dass sie an Administratoren über jedes Objekt, das einem Bucket hinzugefügt wurde, gesendet werden, wo die Objekte Protokolldateien darstellen, die mit einem kritischen Systemereignis verbunden sind.

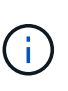

Obwohl die Ereignisbenachrichtigung für einen Bucket konfiguriert werden kann, bei dem S3 Object Lock aktiviert ist, werden die S3 Object Lock Metadaten (einschließlich "Aufbewahrung bis Datum" und "Legal Hold"-Status) der Objekte in den Benachrichtigungsmeldungen nicht enthalten.

• **Suchintegrationsdienst**: Der Suchintegrationsdienst dient dazu, S3-Objektmetadaten an einen bestimmten Elasticsearch-Index zu senden, in dem die Metadaten mit dem externen Dienst durchsucht oder analysiert werden können.

Sie könnten beispielsweise die Buckets konfigurieren, um S3 Objekt-Metadaten an einen Remote-

Elasticsearch-Service zu senden. Anschließend kann Elasticsearch verwendet werden, um nach Buckets zu suchen und um anspruchsvolle Analysen der Muster in den Objektmetadaten durchzuführen.

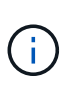

Die Elasticsearch-Integration kann auf einem Bucket konfiguriert werden, bei dem die S3- Objektsperre aktiviert ist, aber die S3-Objektsperrmetadaten (einschließlich Aufbewahrung bis Datum und Status der Aufbewahrung) der Objekte werden nicht in die Benachrichtigungen einbezogen.

Da der Zielspeicherort für Plattformservices normalerweise außerhalb Ihrer StorageGRID-Implementierung liegt, erhalten Sie bei Plattform-Services die Leistung und Flexibilität, die sich aus der Nutzung externer Storage-Ressourcen, Benachrichtigungsservices und Such- oder Analyseservices für Ihre Daten ergibt.

Jede Kombination von Plattform-Services kann für einen einzelnen S3-Bucket konfiguriert werden. Beispielsweise könnten Sie sowohl den CloudMirror-Service als auch Benachrichtigungen über einen StorageGRID S3-Bucket konfigurieren, damit Sie bestimmte Objekte auf den Amazon Simple Storage Service spiegeln können, während Sie gleichzeitig eine Benachrichtigung über jedes einzelne Objekt an eine Monitoring-Applikation eines Drittanbieters senden können, um Ihre AWS-Ausgaben zu verfolgen.

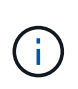

Die Nutzung von Plattformdiensten muss für jedes Mandantenkonto durch einen StorageGRID-Administrator aktiviert werden, der den Grid Manager oder die Grid Management API verwendet.

## **Die Konfiguration von Plattform-Services**

Plattform-Services kommunizieren mit externen Endpunkten, die Sie mit dem Tenant Manager oder der Mandantenmanagement-API konfigurieren. Jeder Endpunkt stellt ein externes Ziel dar, beispielsweise einen StorageGRID S3-Bucket, einen Amazon Web Services-Bucket, ein SNS-Thema (Simple Notification Service) oder ein lokal gehostetes Elasticsearch-Cluster, in AWS oder an anderer Stelle.

Nachdem Sie einen Endpunkt erstellt haben, können Sie einen Plattformservice für einen Bucket aktivieren, indem Sie dem Bucket die XML-Konfiguration hinzufügen. Die XML-Konfiguration identifiziert die Objekte, auf denen der Bucket handeln soll, die Aktion, die der Bucket durchführen sollte, und den Endpunkt, den der Bucket für den Service verwenden sollte.

Sie müssen für jeden Plattformdienst, den Sie konfigurieren möchten, separate XML-Konfigurationen hinzufügen. Beispiel:

- 1. Wenn Sie alle Objekte wünschen, mit denen die Tasten beginnen /images Um in einen Amazon S3- Bucket repliziert werden zu können, müssen Sie dem Quell-Bucket eine Replizierungskonfiguration hinzufügen.
- 2. Wenn Sie auch Benachrichtigungen senden möchten, wenn diese Objekte im Bucket gespeichert sind, müssen Sie eine Benachrichtigungskonfiguration hinzufügen.
- 3. Wenn Sie die Metadaten für diese Objekte indizieren möchten, müssen Sie die Konfiguration für die Metadatenbenachrichtigung hinzufügen, die zur Implementierung der Suchintegration verwendet wird.

Das Format für die Konfigurations-XML wird durch die S3-REST-APIs geregelt, die zur Implementierung von StorageGRID Plattform-Services verwendet werden:

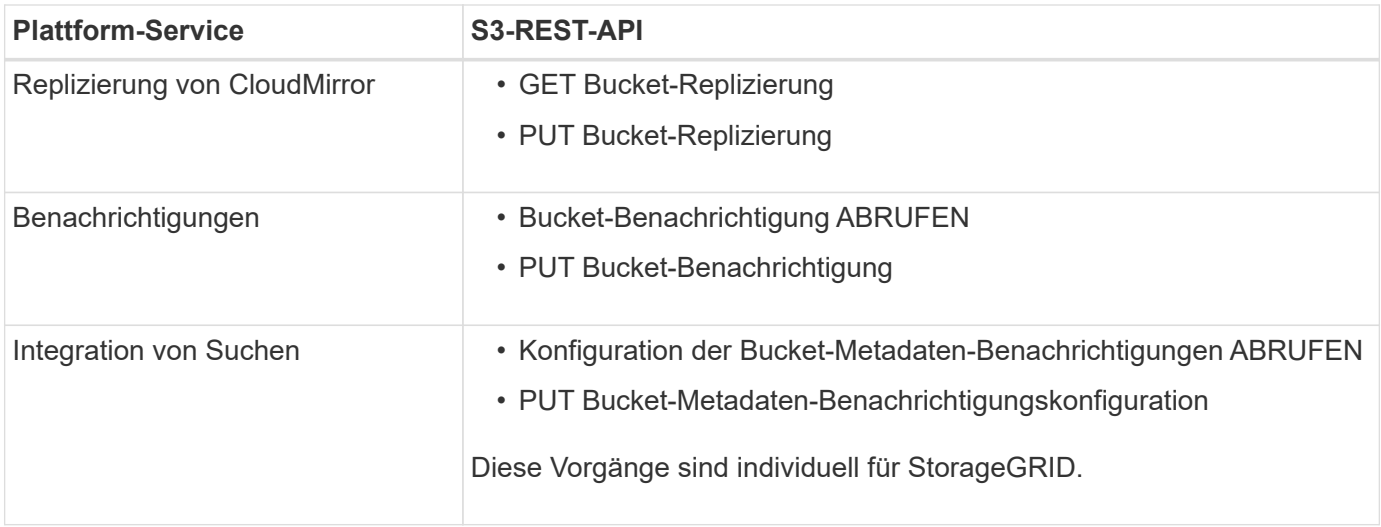

Anweisungen zur Implementierung von S3-Client-Applikationen finden Sie in der Anleitung, wie StorageGRID diese APIs implementiert.

## **Verwandte Informationen**

["S3 verwenden"](https://docs.netapp.com/de-de/storagegrid-115/s3/index.html)

["Allgemeines zum CloudMirror Replikationsservice"](#page-4-0)

["Allgemeines zu Benachrichtigungen für Buckets"](#page-5-0)

["Beschreibung des Suchintegrationsservice"](#page-6-0)

["Überlegungen bei der Verwendung von Plattform-Services"](#page-7-0)

## <span id="page-4-0"></span>**Allgemeines zum CloudMirror Replikationsservice**

Sie können die CloudMirror-Replizierung für einen S3-Bucket aktivieren, wenn StorageGRID bestimmte Objekte replizieren soll, die dem Bucket zu einem oder mehreren Ziel-Buckets hinzugefügt wurden.

Die CloudMirror Replizierung arbeitet unabhängig von der aktiven ILM-Richtlinie des Grid. Der CloudMirror-Service repliziert Objekte, sobald sie im Quell-Bucket gespeichert werden, und liefert sie so schnell wie möglich an den Ziel-Bucket. Die Bereitstellung replizierter Objekte wird ausgelöst, wenn die Objektaufnahme erfolgreich ist.

Wenn Sie die CloudMirror-Replizierung für einen vorhandenen Bucket aktivieren, werden nur die neuen, zu diesem Bucket hinzugefügten Objekte repliziert. Alle bestehenden Objekte im Bucket werden nicht repliziert. Um die Replizierung von vorhandenen Objekten zu erzwingen, können Sie die Metadaten des vorhandenen Objekts durch eine Objektkopie aktualisieren.

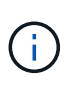

Wenn Sie mithilfe von CloudMirror-Replizierung Objekte in ein AWS S3-Ziel kopieren, beachten Sie, dass Amazon S3 die Größe benutzerdefinierter Metadaten in jeder PUT-Anforderungs-Kopfzeile auf 2 KB beschränkt. Wenn in einem Objekt benutzerdefinierte Metadaten größer als 2 KB sind, wird dieses Objekt nicht repliziert.

In StorageGRID können Sie die Objekte in einem einzelnen Bucket auf mehrere Ziel-Buckets replizieren. Geben Sie dazu das Ziel für jede Regel in der Replikationskonfiguration-XML an. Ein Objekt kann nicht

gleichzeitig auf mehrere Buckets repliziert werden.

Darüber hinaus können Sie die CloudMirror-Replizierung für versionierte oder nicht versionierte Buckets konfigurieren und ein versioniertes oder unversioniertes Bucket als Ziel angeben. Es können beliebige Kombinationen aus versionierten und nichtversionierten Buckets verwendet werden. Beispielsweise können Sie einen versionierten Bucket als Ziel für einen Bucket ohne Versionsangabe angeben oder umgekehrt. Zudem ist eine Replizierung zwischen nicht versionierten Buckets möglich.

Das Löschverhalten für den CloudMirror-Replikationsservice entspricht dem Löschverhalten des CRR-Dienstes (Cross Region Replication) von Amazon S3 — beim Löschen eines Objekts in einem Quell-Bucket wird niemals ein repliziertes Objekt im Ziel gelöscht. Wenn sowohl Quell- als auch Ziel-Buckets versioniert sind, wird die Löschmarkierung repliziert. Wenn der Ziel-Bucket nicht versioniert ist, wird durch das Löschen eines Objekts im Quell-Bucket der Löschmarker nicht in den Ziel-Bucket repliziert oder das Zielobjekt gelöscht.

Beim Replizieren der Objekte zum Ziel-Bucket markiert StorageGRID sie als "replica". Ein StorageGRID-ZielBucket repliziert keine Objekte, die als Replikate markiert sind, und schützt Sie nicht vor versehentlichen Replikationsschleifen. Diese Replikatmarkierung ist intern in StorageGRID und verhindert nicht, dass Sie AWS CRR verwenden, wenn Sie einen Amazon S3-Bucket als Ziel verwenden.

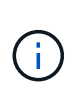

Die benutzerdefinierte Kopfzeile, die zum Markieren eines Replikats verwendet wird, ist xntap-sg-replica. Diese Markierung verhindert einen kaskadierenden Spiegel. StorageGRID unterstützt einen bidirektionalen CloudMirror zwischen zwei Grids.

Die Einzigartigkeit und Bestellung von Veranstaltungen im Ziel-Bucket ist nicht garantiert. Als Folge von Betriebsabläufen wird möglicherweise mehr als eine identische Kopie eines Quellobjekts an das Ziel übergeben, um eine erfolgreiche Bereitstellung zu gewährleisten. In seltenen Fällen entspricht die Reihenfolge der Vorgänge auf dem Ziel-Bucket nicht der Reihenfolge der Ereignisse auf dem Quell-Bucket, wenn dasselbe Objekt gleichzeitig von zwei oder mehr verschiedenen StorageGRID-Standorten aktualisiert wird.

Die CloudMirror-Replizierung wird normalerweise so konfiguriert, dass sie einen externen S3-Bucket als Ziel verwendet. Die Replizierung kann jedoch auch für eine andere StorageGRID Implementierung oder einen beliebigen S3-kompatiblen Service konfiguriert werden.

## **Verwandte Informationen**

["CloudMirror-Replizierung wird konfiguriert"](#page-27-0)

## <span id="page-5-0"></span>**Allgemeines zu Benachrichtigungen für Buckets**

Sie können die Ereignisbenachrichtigung für einen S3-Bucket aktivieren, wenn StorageGRID Benachrichtigungen zu bestimmten Ereignissen an einen Amazon Simple Notification Service (SNS) als Ziel senden soll.

Sie können Ereignisbenachrichtigungen konfigurieren, indem Sie eine XML-Benachrichtigungskonfiguration mit einem Quell-Bucket verknüpfen. Die Benachrichtigungskonfiguration-XML folgt den S3-Konventionen für die Konfiguration von Bucket-Benachrichtigungen, wobei das Ziel-SNS-Thema als URN eines Endpunkts angegeben ist.

Ereignisbenachrichtigungen werden auf dem Quell-Bucket erstellt, wie in der Benachrichtigungskonfiguration angegeben, und werden an das Ziel übergeben. Wenn ein Ereignis, das einem Objekt zugeordnet ist, erfolgreich ist, wird eine Benachrichtigung über dieses Ereignis erstellt und für die Bereitstellung in die Warteschlange verschoben.

Die Einzigartigkeit und Bestellung von Benachrichtigungen ist nicht garantiert. Möglicherweise werden mehrere

Benachrichtigungen zu einem Ereignis an das Ziel übermittelt, da die Maßnahmen zur Sicherstellung des Liefererfolgs durchgeführt werden. Da die Bereitstellung asynchron ist, entspricht die Reihenfolge der Benachrichtigungen am Ziel nicht der Reihenfolge der Ereignisse auf dem Quell-Bucket. Dies gilt insbesondere für Vorgänge, die von unterschiedlichen StorageGRID-Standorten stammen. Sie können das verwenden sequencer Schlüssel in der Ereignismeldung, um die Reihenfolge der Ereignisse für ein bestimmtes Objekt zu bestimmen, wie in der Amazon S3-Dokumentation beschrieben.

## **Unterstützte Benachrichtigungen und Meldungen**

Die StorageGRID-Ereignisbenachrichtigung folgt der Amazon S3-API und unterliegt folgenden Einschränkungen:

- Sie können keine Benachrichtigung für die folgenden Ereignistypen konfigurieren. Diese Ereignistypen werden **nicht** unterstützt.
	- s3:ReducedRedundancyLostObject
	- s3:ObjectRestore:Completed
- Von StorageGRID gesendete Ereignisbenachrichtigungen verwenden das Standard-JSON-Format, mit der Ausnahme, dass sie einige Schlüssel nicht enthalten und bestimmte Werte für andere verwenden, wie in der Tabelle dargestellt:

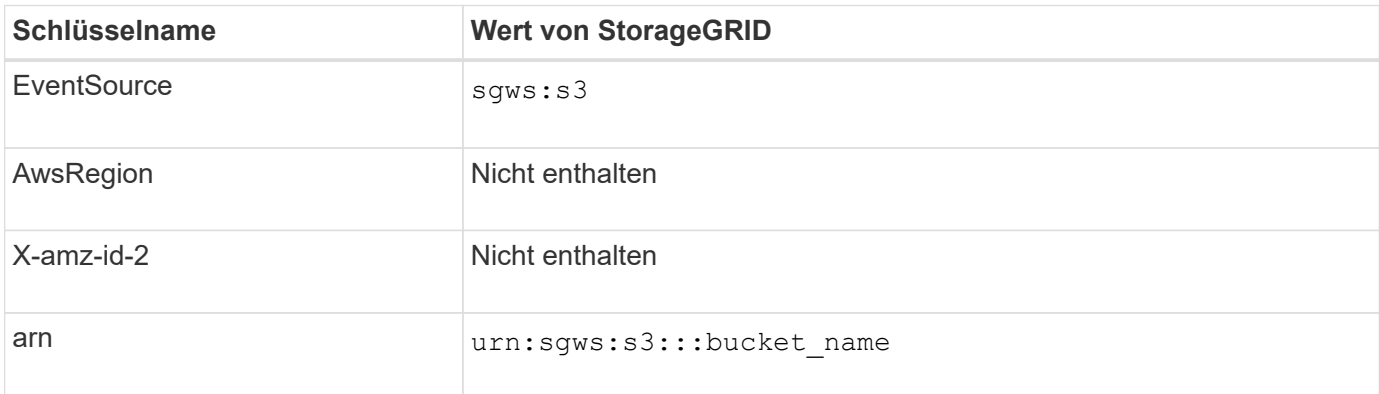

## **Verwandte Informationen**

["Ereignisbenachrichtigungen werden konfiguriert"](#page-31-0)

## <span id="page-6-0"></span>**Beschreibung des Suchintegrationsservice**

Sie können die Integration der Suche in einen S3-Bucket aktivieren, wenn Sie einen externen Such- und Analyseservice für Ihre Objektmetadaten verwenden möchten.

Der Suchintegrations-Service ist ein benutzerdefinierter StorageGRID Service, der automatisch und asynchron S3-Objektmetadaten an einen Ziel-Endpunkt sendet, wenn ein Objekt oder seine Metadaten aktualisiert werden. Anschließend können Sie mit den vom Ziel-Service bereitgestellten Tools für die Suche, Datenanalyse, Visualisierung und maschinelles Lernen Objektdaten suchen, analysieren und daraus Erkenntnisse gewinnen.

Sie können den Such-Integrationsservice für jeden versionierten oder nicht versionierten Bucket aktivieren. Die Suchintegration wird konfiguriert, indem eine XML-Verknüpfung für die Metadatenbenachrichtigung mit dem Bucket verknüpft wird, an dem Objekte ausgeführt werden sollen, und das Ziel für die Objektmetadaten.

Benachrichtigungen werden in Form eines JSON-Dokuments mit dem Bucket-Namen, Objektnamen und Versionsnummer generiert, falls vorhanden. Jede Metadatenbenachrichtigung enthält zusätzlich zu allen Tags und Benutzer-Metadaten des Objekts einen Standardsatz an Systemmetadaten für das Objekt.

Für Tags und Benutzer-Metadaten gibt StorageGRID Daten und Nummern an Elasticsearch als Strings oder als S3-Ereignisbenachrichtigungen weiter. Um Elasticsearch so zu konfigurieren, dass diese Strings als Daten oder Zahlen interpretiert werden, befolgen Sie die Elasticsearch-Anweisungen für die dynamische Feldzuordnung und die Zuordnung von Datumsformaten. Sie müssen die dynamischen Feldzuordnungen im Index aktivieren, bevor Sie den Suchintegrationsdienst konfigurieren. Nachdem ein Dokument indiziert wurde, können Sie die Feldtypen des Dokuments im Index nicht bearbeiten.

Benachrichtigungen werden generiert und in die Warteschlange für die Zustellung gestellt, wann immer:

• Ein Objekt wird erstellt.

G)

- Ein Objekt wird gelöscht, auch wenn Objekte aus dem Vorgang der ILM-Richtlinie des Grid gelöscht werden.
- Metadaten oder Tags von Objekten werden hinzugefügt, aktualisiert oder gelöscht. Der komplette Satz an Metadaten und Tags wird immer bei Update gesendet - nicht nur die geänderten Werte.

Nachdem Sie einem Bucket die XML-Benachrichtigungskonfiguration für Metadaten hinzugefügt haben, werden Benachrichtigungen für alle neuen Objekte gesendet, die Sie erstellen, und für alle Objekte, die Sie ändern, indem Sie deren Daten, Benutzer-Metadaten oder Tags aktualisieren. Benachrichtigungen werden jedoch nicht für Objekte gesendet, die sich bereits im Bucket befanden. Um sicherzustellen, dass Objektmetadaten für alle Objekte im Bucket an das Ziel gesendet werden, sollten Sie eines der folgenden Aktionen durchführen:

- Konfigurieren Sie den Suchintegrationsdienst unmittelbar nach dem Erstellen des Buckets und vor dem Hinzufügen von Objekten.
- Führen Sie eine Aktion für alle Objekte aus, die sich bereits im Bucket befinden, und löst eine Metadaten-Benachrichtigung aus, die an das Ziel gesendet wird.

Der StorageGRID Such-Integrationsservice unterstützt ein Elasticsearch-Cluster als Ziel. Wie bei den anderen Plattformdiensten wird das Ziel im Endpunkt angegeben, dessen URN in der Konfigurations-XML für den Dienst verwendet wird. Ermitteln Sie mit dem *Interoperability Matrix Tool* die unterstützten Versionen von Elasticsearch.

#### **Verwandte Informationen**

["NetApp Interoperabilitäts-Matrix-Tool"](https://mysupport.netapp.com/matrix)

["Konfigurations-XML für die Integration der Suche"](#page-35-1)

["Objektmetadaten sind in Metadaten-Benachrichtigungen enthalten"](#page-42-0)

["Vom Suchintegrations-Service generierter JSON"](#page-41-0)

["Konfigurieren des Suchintegrationsservice"](#page-39-0)

## <span id="page-7-0"></span>**Überlegungen bei der Verwendung von Plattform-Services**

Vor der Implementierung von Plattform-Services sollten Sie die Empfehlungen und Überlegungen zu deren Verwendung überprüfen.

## **Überlegungen bei der Verwendung von Plattform-Services**

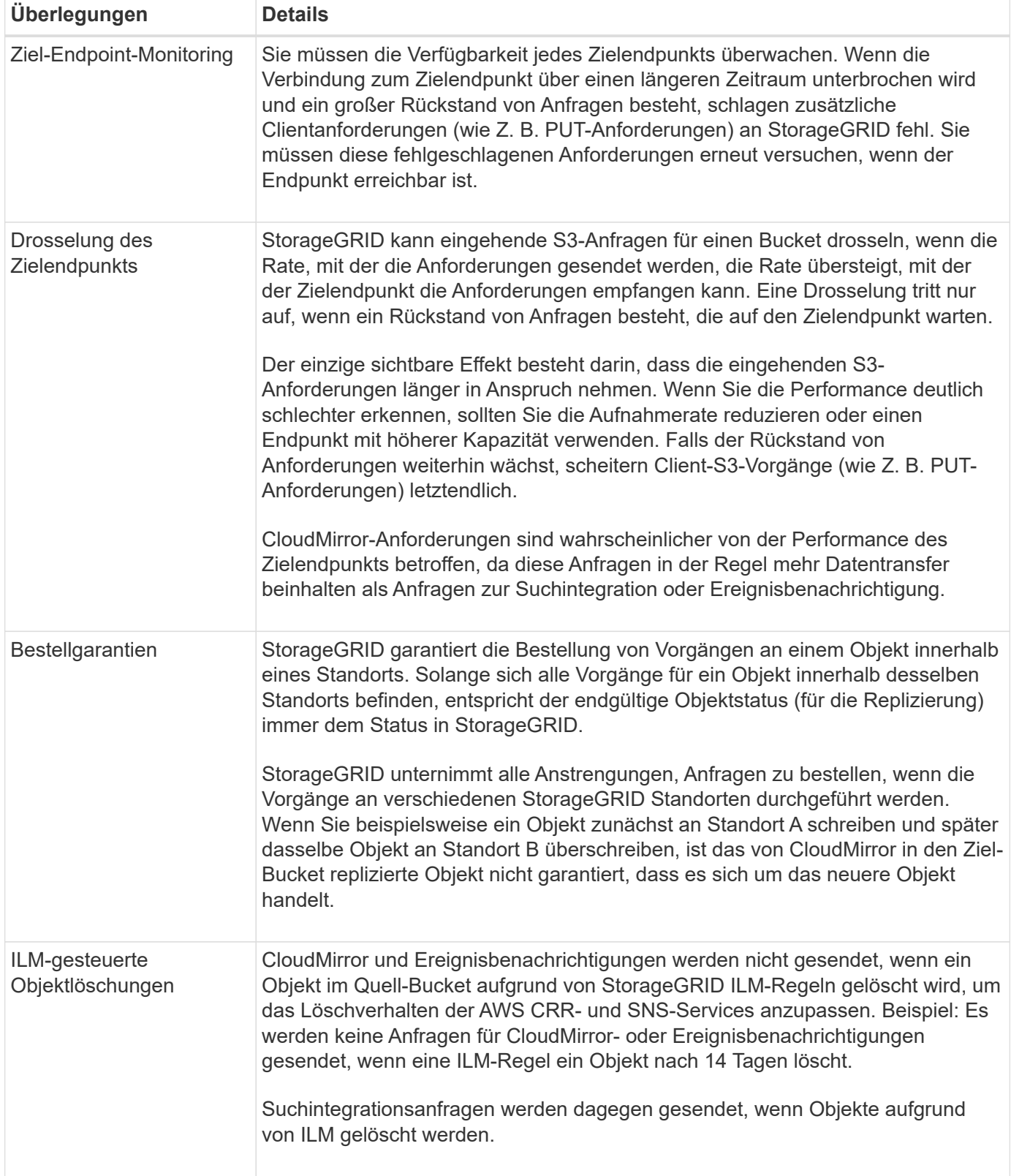

## **Überlegungen bei der Verwendung des CloudMirror Replikationsservice**

Überlegungen Details

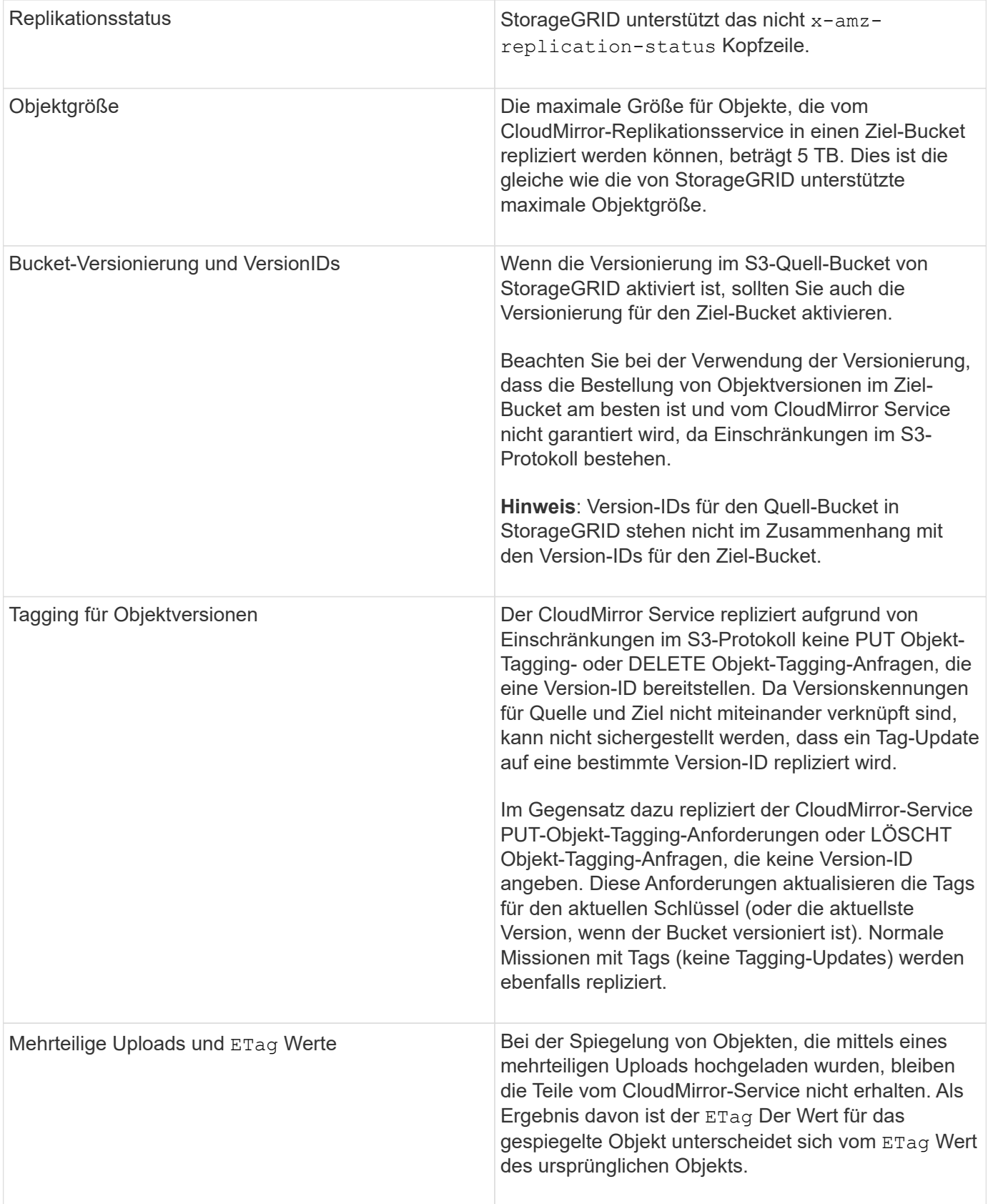

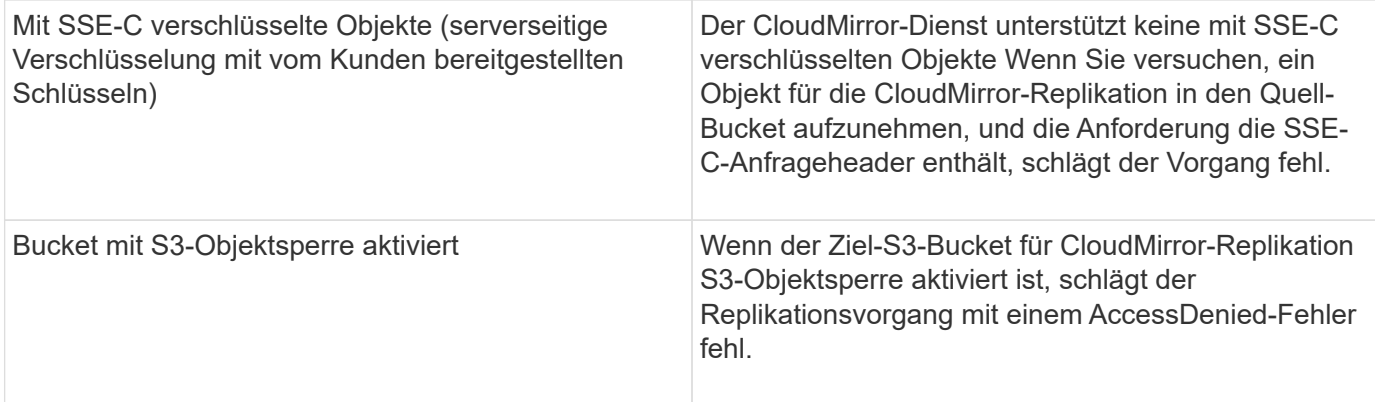

## **Verwandte Informationen**

["S3 verwenden"](https://docs.netapp.com/de-de/storagegrid-115/s3/index.html)

## <span id="page-10-0"></span>**Konfigurieren von Endpunkten für Plattformservices**

Bevor Sie einen Plattformservice für einen Bucket konfigurieren können, müssen Sie mindestens einen Endpunkt als Ziel für den Plattformservice konfigurieren.

Der Zugriff auf Plattform-Services wird von einem StorageGRID Administrator nach Mandanten aktiviert. Um einen Endpunkt für Plattformservices zu erstellen oder zu verwenden, müssen Sie ein Mandantenbenutzer mit Berechtigung zum Verwalten von Endpunkten oder Root-Zugriff in einem Grid sein, dessen Netzwerk konfiguriert wurde, damit Storage-Nodes auf externe Endpoint-Ressourcen zugreifen können. Weitere Informationen erhalten Sie von Ihrem StorageGRID Administrator.

## **Was ist ein Endpunkt für Plattformservices**

Wenn Sie einen Endpunkt für Plattformservices erstellen, geben Sie die Informationen an, die StorageGRID für den Zugriff auf das externe Ziel benötigt.

Wenn Sie beispielsweise Objekte von einem StorageGRID-Bucket auf einen S3-Bucket replizieren möchten, erstellen Sie einen Endpunkt für Plattformservices, der die Informationen und Anmeldeinformationen enthält, die StorageGRID für den Zugriff auf den Ziel-Bucket von AWS benötigt.

Für jeden Plattformservice ist ein eigener Endpunkt erforderlich. Daher müssen Sie für jeden zu verwendenden Plattformservice mindestens einen Endpunkt konfigurieren. Nachdem Sie einen Endpunkt für Plattformservices definiert haben, verwenden Sie den URN des Endpunkts als Ziel in der zum Aktivieren des Dienstes verwendeten Konfigurations-XML.

Sie können für mehrere Quell-Buckets denselben Endpunkt wie das Ziel verwenden. Beispielsweise könnten Sie mehrere Quell-Buckets konfigurieren, um Objektmetadaten an denselben Endpunkt für die Integration der Suchfunktion zu senden, sodass Sie Suchvorgänge über mehrere Buckets durchführen können. Sie können auch einen Quell-Bucket so konfigurieren, dass mehrere Endpunkte als Ziel verwendet werden. Dies ermöglicht es Ihnen, z. B. Benachrichtigungen zur Objekterstellung an ein SNS-Thema zu senden und Benachrichtigungen zum Löschen von Objekten an ein zweites SNS-Thema zu senden.

## **Endpunkte für CloudMirror Replizierung**

StorageGRID unterstützt Replizierungsendpunkte, die S3-Buckets darstellen. Diese Buckets können unter Umständen auf Amazon Web Services, derselben oder einer Remote-StorageGRID-Implementierung oder einem anderen Service gehostet werden.

## **Endpunkte für Benachrichtigungen**

StorageGRID unterstützt SNS-Endpunkte (Simple Notification Service). Simple Queue Service (SQS)- oder AWS Lambda-Endpunkte werden nicht unterstützt.

## **Endpunkte für den Suchintegrations-Service**

StorageGRID unterstützt Endpunkte für die Suchintegration, die Elasticsearch-Cluster darstellen. Diese Elasticsearch-Cluster können sich in einem lokalen Datacenter befinden oder in einer AWS Cloud oder einer anderen Umgebung gehostet werden.

Der Endpunkt der Suchintegration bezieht sich auf einen bestimmten Elasticsearch-Index und -Typ. Sie müssen den Index in Elasticsearch erstellen, bevor Sie den Endpunkt in StorageGRID erstellen, sonst schlägt die Erstellung des Endpunkts fehl. Sie müssen den Typ nicht erstellen, bevor Sie den Endpunkt erstellen. Bei Bedarf erstellt StorageGRID den Typ, wenn Objektmetadaten an den Endpunkt gesendet werden.

#### **Verwandte Informationen**

["StorageGRID verwalten"](https://docs.netapp.com/de-de/storagegrid-115/admin/index.html)

## <span id="page-11-0"></span>**Festlegen des URN für einen Endpunkt der Plattformdienste**

Wenn Sie einen Endpunkt für Plattformservices erstellen, müssen Sie einen eindeutigen Ressourcennamen (URN) angeben. Sie verwenden den URN, um auf den Endpunkt zu verweisen, wenn Sie Konfigurations-XML für den Plattformdienst erstellen. Der URN für jeden Endpunkt muss eindeutig sein.

StorageGRID validiert die Endpunkte der Plattformservices bei ihrer Erstellung. Bevor Sie einen Endpunkt für Plattformservices erstellen, vergewissern Sie sich, dass die im Endpunkt angegebene Ressource vorhanden ist und dass sie erreicht werden kann.

## **Elemente URN**

Der URN für einen Endpunkt von Plattformservices muss mit beiden beginnen arn: aws Oder urn: mysite, Wie folgt:

- Wenn der Service auf AWS gehostet wird, verwenden Sie arn:aws.
- Wenn der Service lokal gehostet wird, verwenden Sie urn:mysite

Wenn Sie beispielsweise den URN für einen CloudMirror-Endpunkt angeben, der auf StorageGRID gehostet wird, kann der URN mit beginnen urn:sgws.

Das nächste Element des URN gibt den Typ des Plattform-Service wie folgt an:

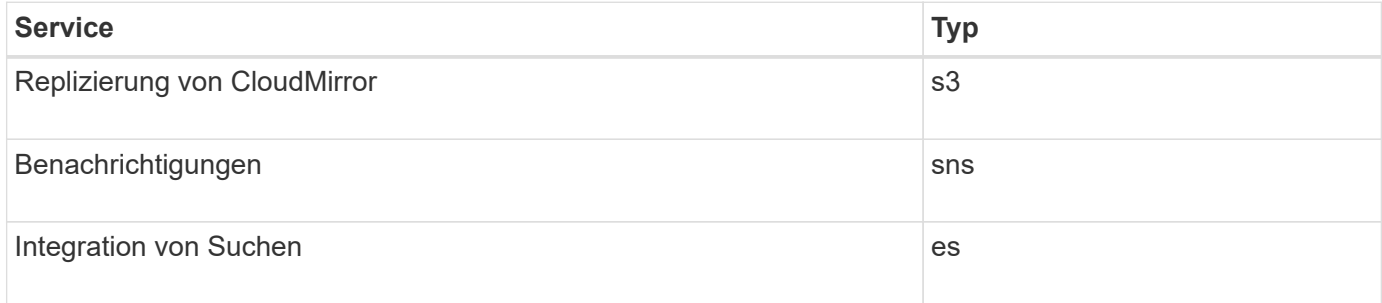

Wenn Sie beispielsweise weiterhin den URN für einen CloudMirror-Endpunkt angeben möchten, der auf StorageGRID gehostet wird, fügen Sie hinzu s3 Um zu erhalten urn:sgws:s3.

Das letzte Element des URN identifiziert die spezifische Zielressource am Ziel-URI.

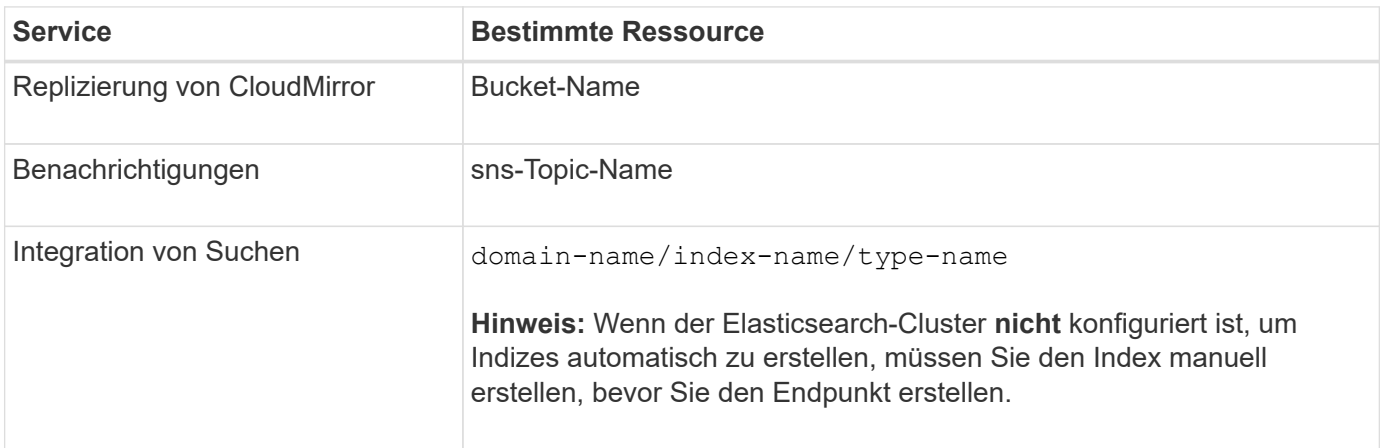

## **Urns für Services, die auf AWS gehostet werden**

Für AWS Einheiten ist Complete URN ein gültiger AWS ARN. Beispiel:

• CloudMirror-Replizierung:

arn:aws:s3:::bucket-name

• Benachrichtigungen:

arn:aws:sns:region:account-id:topic-name

• Integration von Suchen:

arn:aws:es:region:account-id:domain/domain-name/index-name/type-name

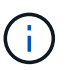

Für einen AWS Endpunkt zur Integration der Suchfunktion finden Sie hier domain-name Muss den Literalstring enthalten domain/, Wie hier gezeigt.

## **Urnen für vor Ort gehostete Services**

Wenn Sie lokale gehostete Services anstelle von Cloud-Services nutzen, können Sie den URN auf jede Art und Weise angeben, die einen gültigen und eindeutigen URN erstellt, solange der URN die erforderlichen Elemente in der dritten und letzten Position enthält. Sie können die durch optional angezeigten Elemente leer lassen oder sie auf eine beliebige Weise angeben, die Ihnen bei der Identifizierung der Ressource und der eindeutigen URN-Funktion hilft. Beispiel:

• CloudMirror-Replizierung:

urn:mysite:s3:optional:optional:bucket-name

Für einen CloudMirror-Endpunkt, der auf StorageGRID gehostet wird, können Sie einen gültigen URN angeben, der mit beginnt urn:sgws:

urn:sgws:s3:optional:optional:bucket-name

• Benachrichtigungen:

urn:mysite:sns:optional:optional:sns-topic-name

• Integration von Suchen:

urn:mysite:es:optional:optional:domain-name/index-name/type-name

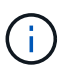

Für lokal gehostete Suchintegrationsendpunkte finden Sie auf domain-name Das Element kann eine beliebige Zeichenfolge sein, solange der URN des Endpunkts eindeutig ist.

## <span id="page-13-0"></span>**Erstellen eines Endpunkts für Plattformservices**

Sie müssen mindestens einen Endpunkt des richtigen Typs erstellen, bevor Sie einen Plattformdienst aktivieren können.

#### **Was Sie benötigen**

- Sie müssen über einen unterstützten Browser beim Tenant Manager angemeldet sein.
- Plattform-Services müssen von einem StorageGRID-Administrator für Ihr Mandantenkonto aktiviert werden.
- Sie müssen einer Benutzergruppe angehören, die über die Berechtigung Endpunkte verwalten verfügt.
- Die Ressource, auf die der Endpunkt der Plattformservices verweist, muss erstellt worden sein:
	- CloudMirror Replizierung: S3 Bucket
	- Ereignisbenachrichtigung: SNS-Thema
	- Suchbenachrichtigung: Elasticsearch-Index, wenn das Ziel-Cluster nicht konfiguriert ist, Indizes automatisch zu erstellen.
- Sie müssen über die Informationen zur Zielressource verfügen:
	- Host und Port für den Uniform Resource Identifier (URI)

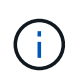

Wenn Sie einen Bucket verwenden möchten, der auf einem StorageGRID-System als Endpunkt für die CloudMirror-Replizierung gehostet wird, wenden Sie sich an den Grid-Administrator, um die erforderlichen Werte zu bestimmen.

◦ Eindeutiger Ressourcenname (URN)

["Festlegen des URN für einen Endpunkt der Plattformdienste"](#page-11-0)

- Authentifizierungsdaten (falls erforderlich):
	- Zugriffsschlüssel: Zugriffsschlüssel-ID und geheimer Zugriffsschlüssel
	- **Basic HTTP: Benutzername und Passwort**
- Sicherheitszertifikat (bei Verwendung eines benutzerdefinierten CA-Zertifikats)

## **Schritte**

1. Wählen Sie **STORAGE (S3)** > **Plattform-Services-Endpunkte** aus.

Die Seite "Endpunkte der Plattformdienste" wird angezeigt.

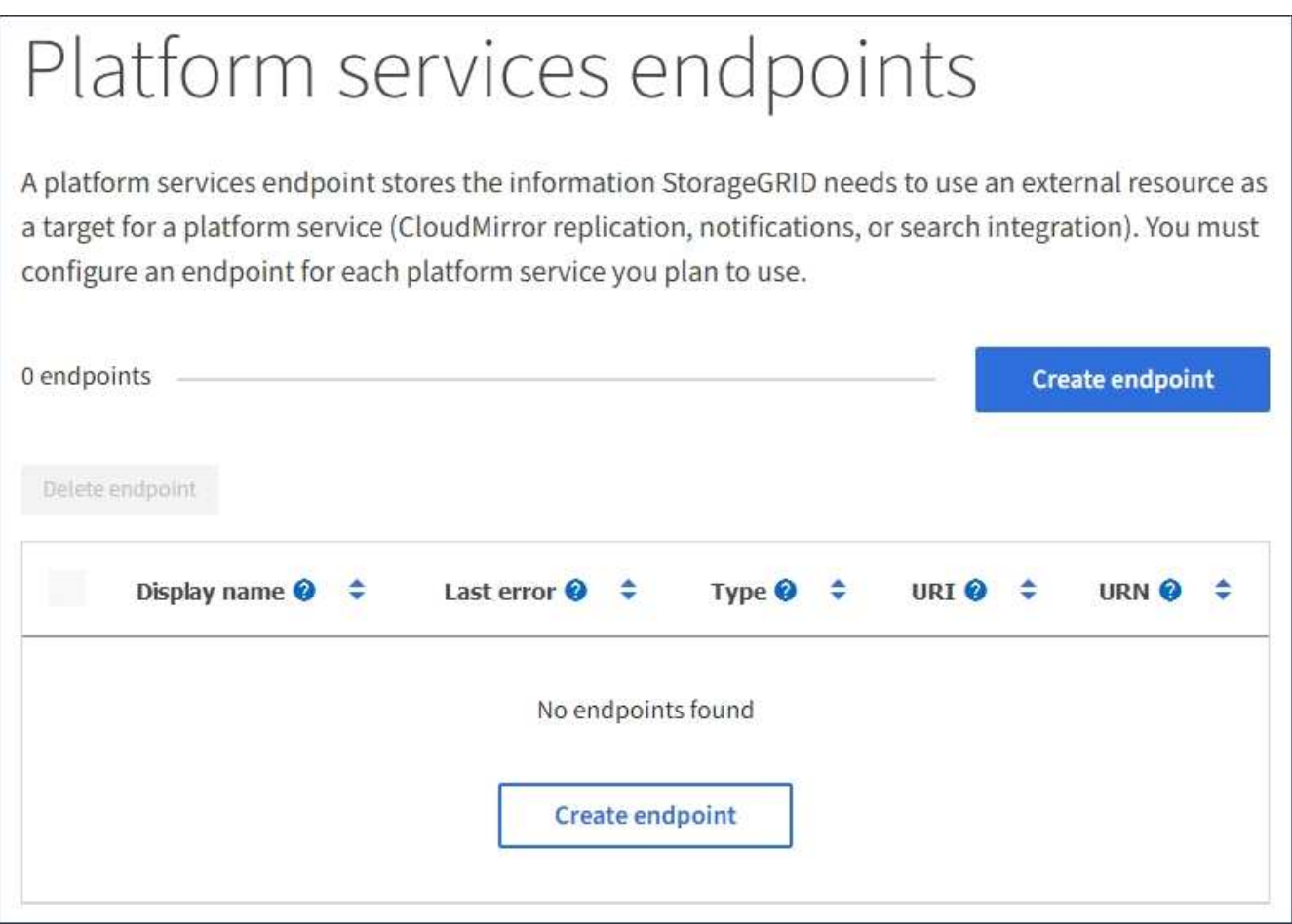

2. Wählen Sie **Endpunkt erstellen**.

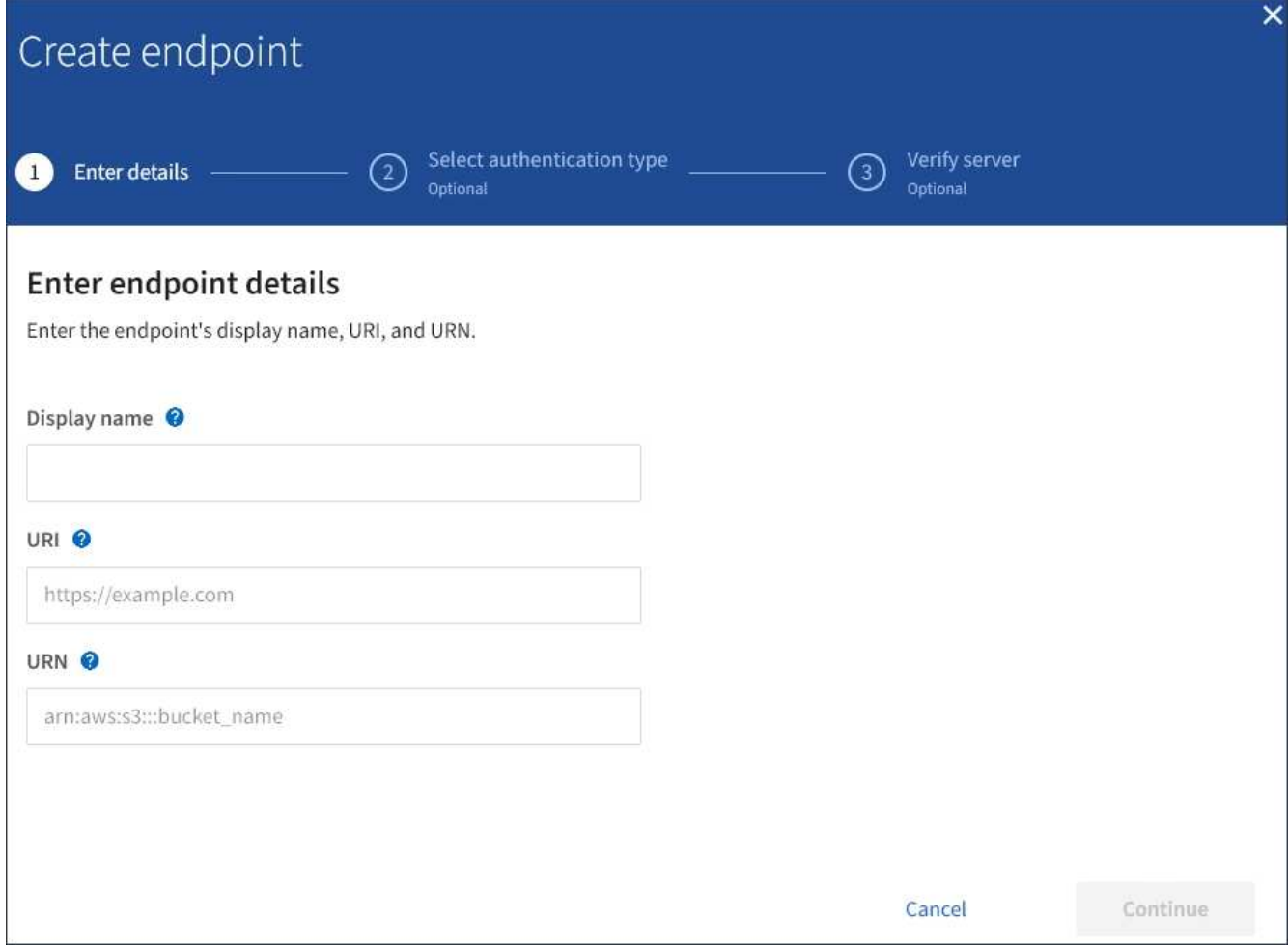

3. Geben Sie einen Anzeigenamen ein, um den Endpunkt und seinen Zweck kurz zu beschreiben.

Der vom Endpunkt unterstützte Plattformdienst wird neben dem Endpunkt-Namen angezeigt, wenn er auf der Seite Endpoints aufgeführt wird. Sie müssen diese Informationen also nicht in den Namen einfügen.

4. Geben Sie im Feld **URI** den eindeutigen Resource Identifier (URI) des Endpunkts an.

Verwenden Sie eines der folgenden Formate:

https://host:port http://host:port

Wenn Sie keinen Port angeben, wird Port 443 für HTTPS-URIs verwendet, und Port 80 wird für HTTP-URIs verwendet.

Beispielsweise kann der URI für einen Bucket, der auf StorageGRID gehostet wird, folgende sein:

```
https://s3.example.com:10443
```
In diesem Beispiel s3.example.com Stellt den DNS-Eintrag für die virtuelle IP (VIP) der StorageGRID HA-Gruppe dar und 10443 Stellt den Port dar, der im Endpunkt des Load Balancer definiert ist.

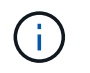

Wenn möglich, sollten Sie sich mit einer HA-Gruppe von Lastausgleichs Nodes verbinden, um einen Single Point of Failure zu vermeiden.

Auf ähnliche Weise kann der URI für einen Bucket sein, der auf AWS gehostet wird,:

https://s3-aws-region.amazonaws.com

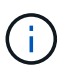

Wenn der Endpunkt für den CloudMirror-Replikationsservice verwendet wird, geben Sie den Bucket-Namen nicht in den URI ein. Sie fügen den Bucket-Namen in das Feld **URN** ein.

5. Geben Sie den eindeutigen Ressourcennamen (URN) für den Endpunkt ein.

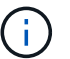

Sie können den URN eines Endpunktes nicht ändern, nachdem der Endpunkt erstellt wurde.

- 6. Wählen Sie **Weiter**.
- 7. Wählen Sie einen Wert für **Authentifizierungstyp** aus, und geben Sie dann die erforderlichen Anmeldedaten ein.

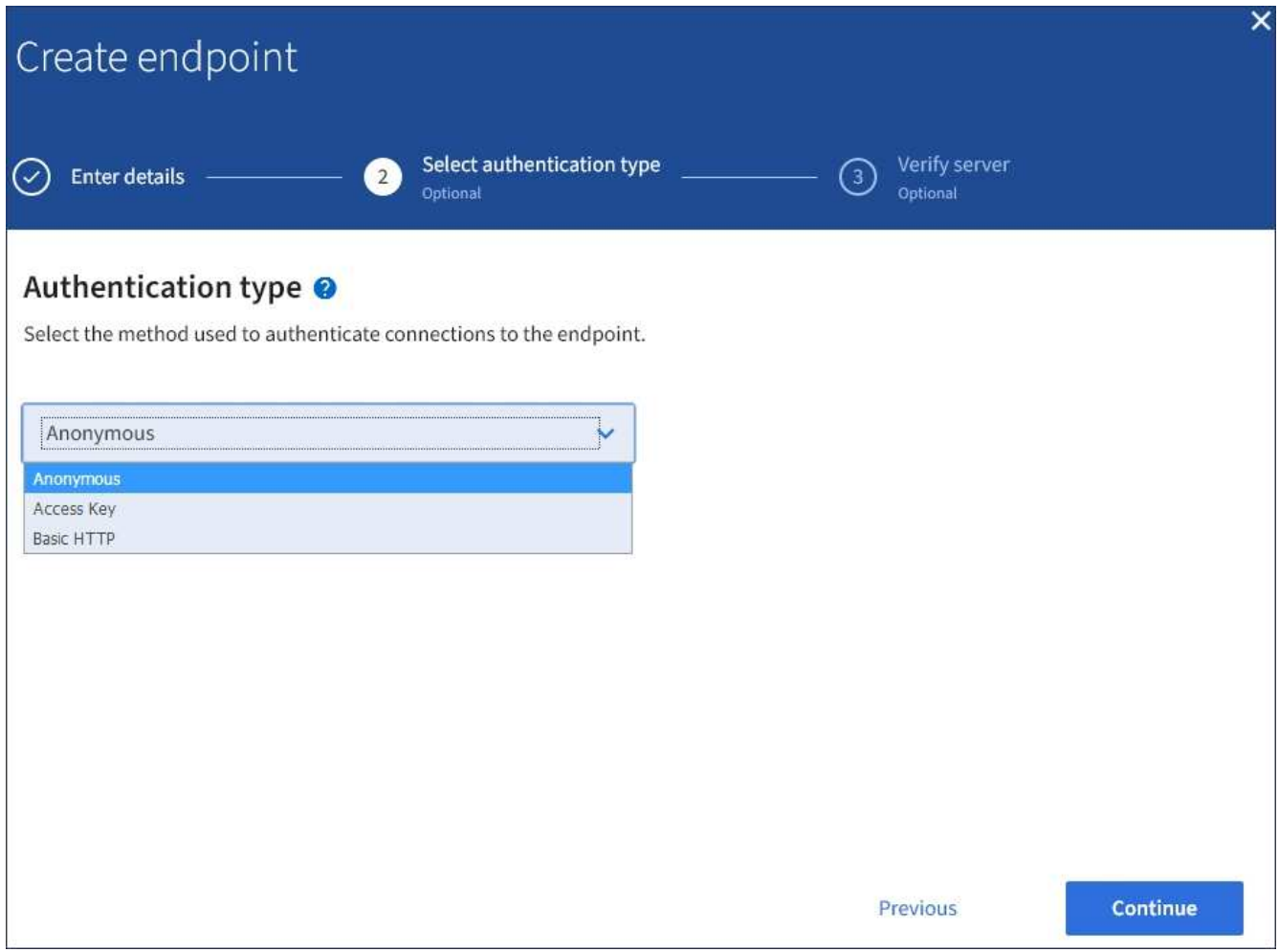

Die von Ihnen eingegebenen Anmeldeinformationen müssen über Schreibberechtigungen für die Zielressource verfügen.

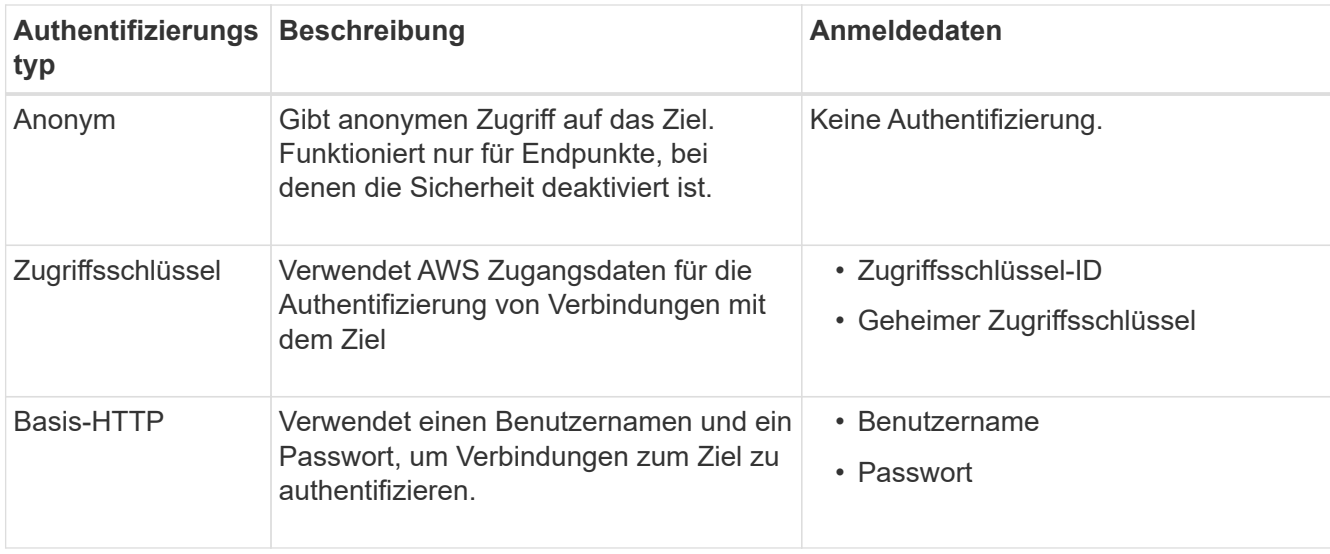

- 8. Wählen Sie **Weiter**.
- 9. Wählen Sie eine Optionsschaltfläche für **Server überprüfen** aus, um auszuwählen, wie die TLS-Verbindung zum Endpunkt verifiziert wird.

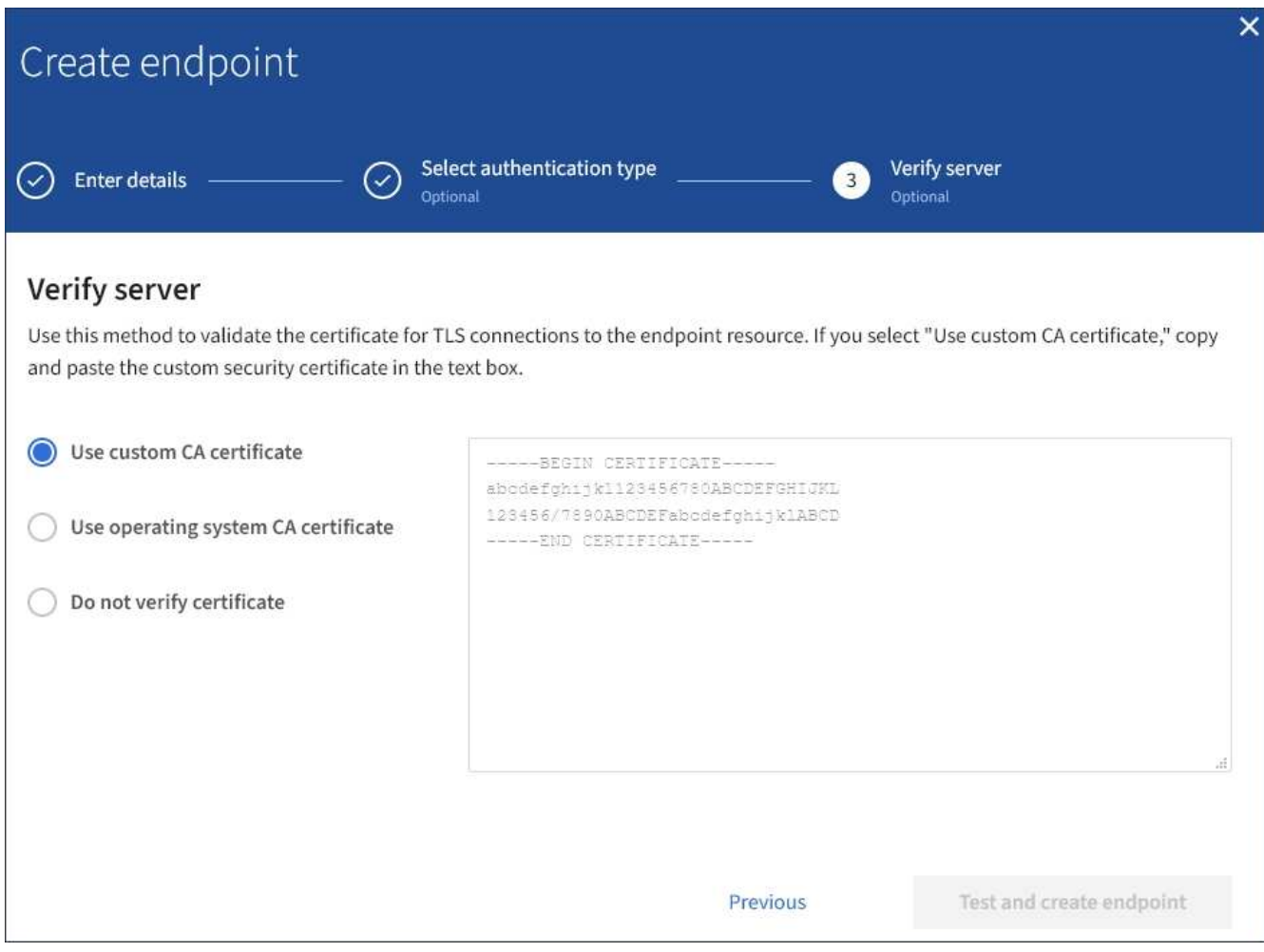

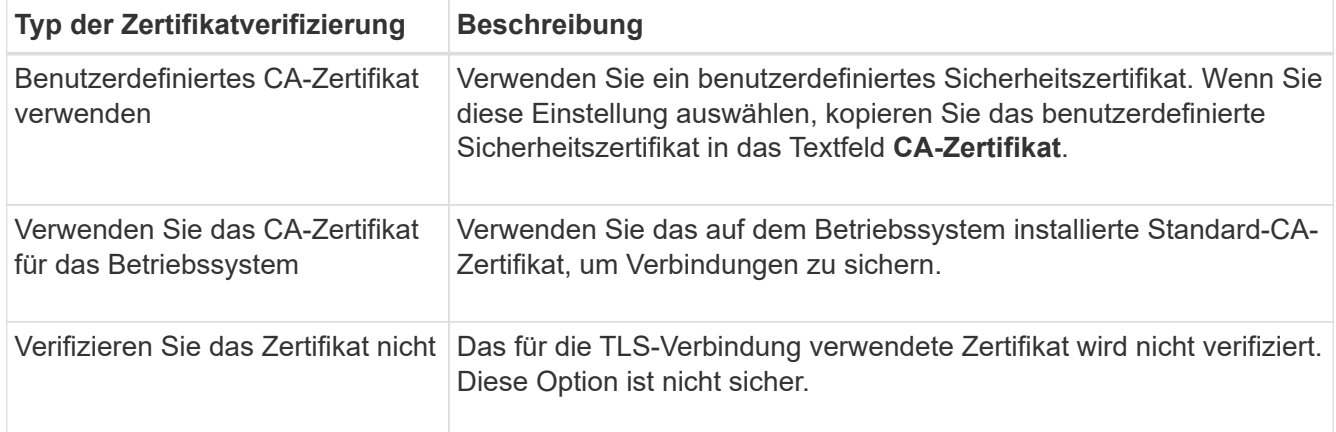

#### 10. Wählen Sie **Test und Endpunkt erstellen**.

- Eine Erfolgsmeldung wird angezeigt, wenn der Endpunkt mit den angegebenen Anmeldeinformationen erreicht werden kann. Die Verbindung zum Endpunkt wird von einem Node an jedem Standort validiert.
- Wenn die Endpoint-Validierung fehlschlägt, wird eine Fehlermeldung angezeigt. Wenn Sie den Endpunkt ändern müssen, um den Fehler zu beheben, wählen Sie **Zurück zu Endpunktdetails** und aktualisieren Sie die Informationen. Wählen Sie anschließend **Test und Endpunkt erstellen** aus.

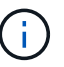

Die Endpoint-Erstellung schlägt fehl, wenn Plattformdienste für Ihr Mandantenkonto nicht aktiviert sind. Wenden Sie sich an den StorageGRID-Administrator.

Nachdem Sie einen Endpunkt konfiguriert haben, können Sie mit seinem URN einen Plattformdienst konfigurieren.

## **Verwandte Informationen**

["Festlegen des URN für einen Endpunkt der Plattformdienste"](#page-11-0)

["CloudMirror-Replizierung wird konfiguriert"](#page-27-0)

["Ereignisbenachrichtigungen werden konfiguriert"](#page-31-0)

["Konfigurieren des Suchintegrationsservice"](#page-39-0)

## <span id="page-18-0"></span>**Testen der Verbindung für einen Endpunkt der Plattformservices**

Wenn sich die Verbindung zu einem Plattformdienst geändert hat, können Sie die Verbindung für den Endpunkt testen, um zu überprüfen, ob die Zielressource existiert und ob sie mit den von Ihnen angegebenen Anmeldeinformationen erreicht werden kann.

## **Was Sie benötigen**

- Sie müssen über einen unterstützten Browser beim Tenant Manager angemeldet sein.
- Sie müssen einer Benutzergruppe angehören, die über die Berechtigung Endpunkte verwalten verfügt.

## **Über diese Aufgabe**

StorageGRID überprüft nicht, ob die Anmeldeinformationen die richtigen Berechtigungen haben.

#### **Schritte**

1. Wählen Sie **STORAGE (S3)** > **Plattform-Services-Endpunkte** aus.

Die Seite Endpunkte der Plattformservices wird angezeigt und zeigt die Liste der bereits konfigurierten Endpunkte der Plattformservices an.

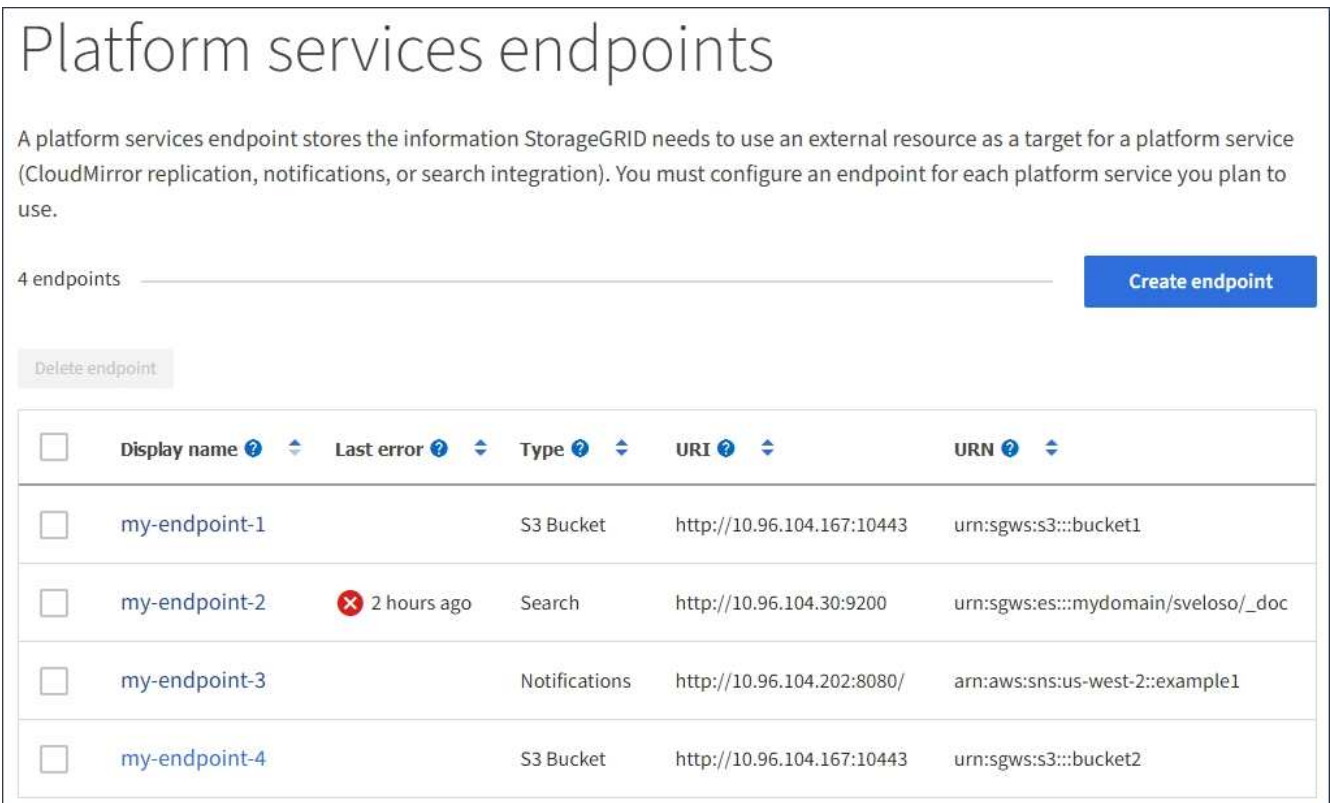

2. Wählen Sie den Endpunkt aus, dessen Verbindung Sie testen möchten.

Die Seite mit den Details des Endpunkts wird angezeigt.

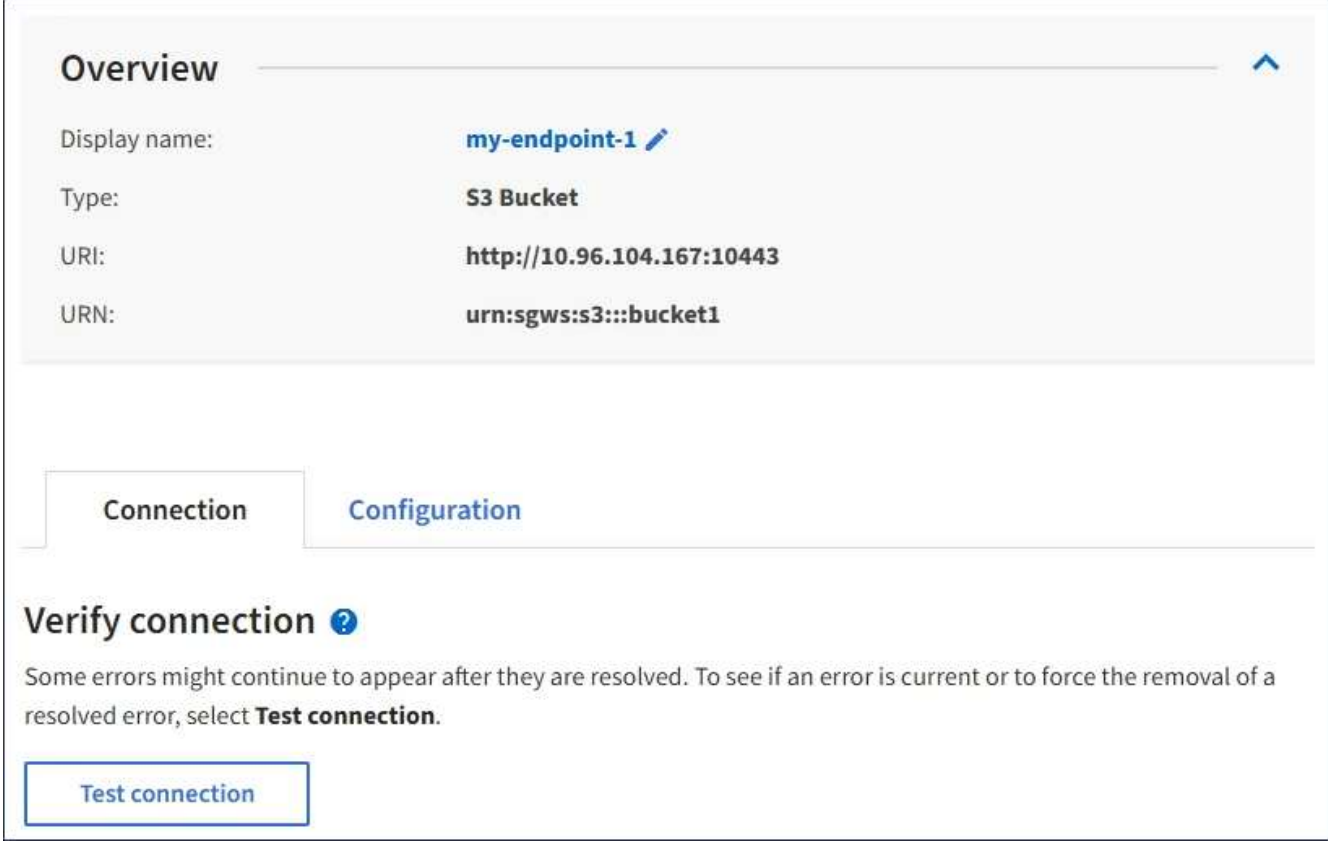

- 3. Wählen Sie **Verbindung testen**.
	- Eine Erfolgsmeldung wird angezeigt, wenn der Endpunkt mit den angegebenen Anmeldeinformationen erreicht werden kann. Die Verbindung zum Endpunkt wird von einem Node an jedem Standort validiert.
	- Wenn die Endpoint-Validierung fehlschlägt, wird eine Fehlermeldung angezeigt. Wenn Sie den Endpunkt ändern müssen, um den Fehler zu beheben, wählen Sie **Konfiguration** und aktualisieren Sie die Informationen. Wählen Sie anschließend **Test und speichern Sie die Änderungen**.

## <span id="page-20-0"></span>**Bearbeiten eines Endpunkts für Plattformservices**

Sie können die Konfiguration für einen Endpunkt für Plattformdienste bearbeiten, um seinen Namen, URI oder andere Details zu ändern. Beispielsweise müssen Sie möglicherweise abgelaufene Anmeldedaten aktualisieren oder den URI so ändern, dass er zu einem Backup-Elasticsearch-Index für ein Failover weist. Sie können den URN für einen Endpunkt für Plattformdienste nicht ändern.

## **Was Sie benötigen**

- Sie müssen über einen unterstützten Browser beim Tenant Manager angemeldet sein.
- Sie müssen einer Benutzergruppe angehören, die über die Berechtigung Endpunkte verwalten verfügt.

#### **Schritte**

1. Wählen Sie **STORAGE (S3)** > **Plattform-Services-Endpunkte** aus.

Die Seite Endpunkte der Plattformservices wird angezeigt und zeigt die Liste der bereits konfigurierten Endpunkte der Plattformservices an.

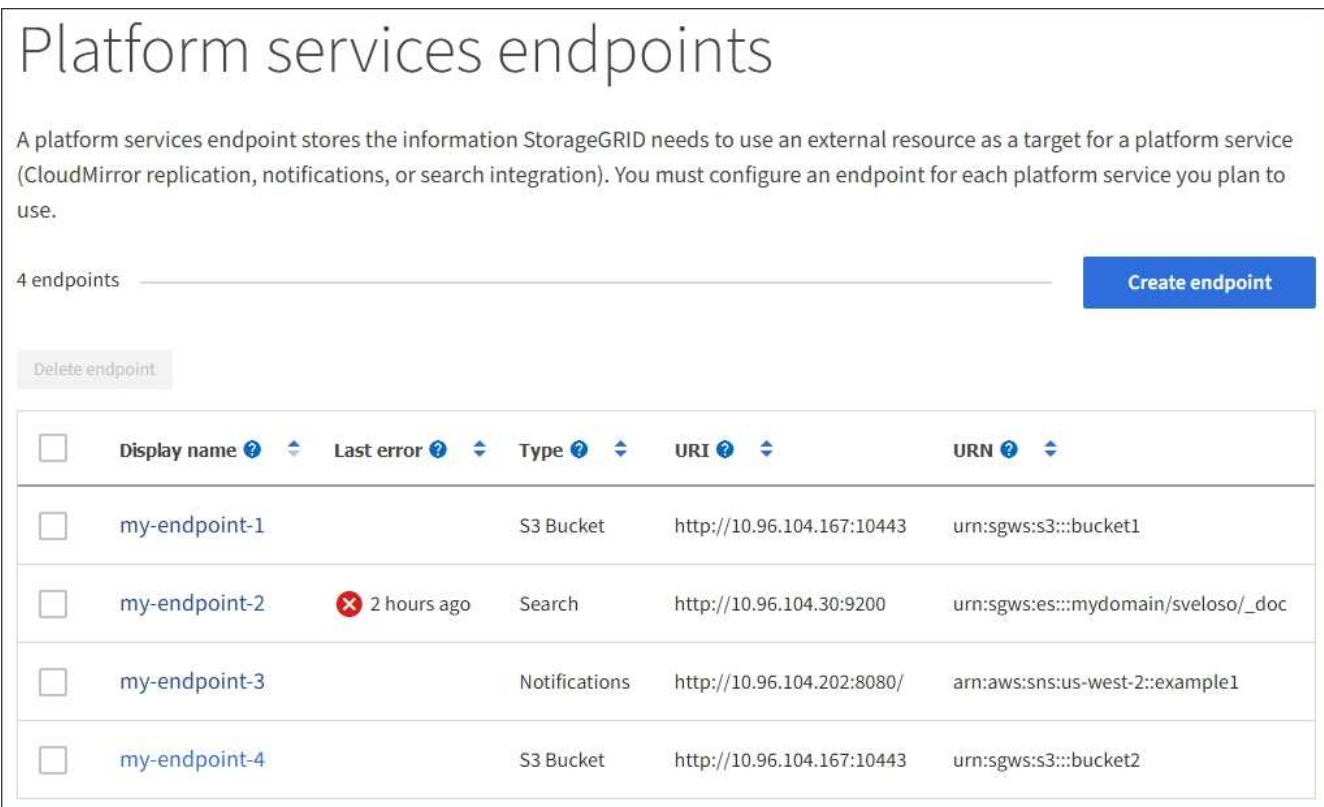

2. Wählen Sie den Endpunkt aus, den Sie bearbeiten möchten.

Die Seite mit den Details des Endpunkts wird angezeigt.

3. Wählen Sie **Konfiguration**.

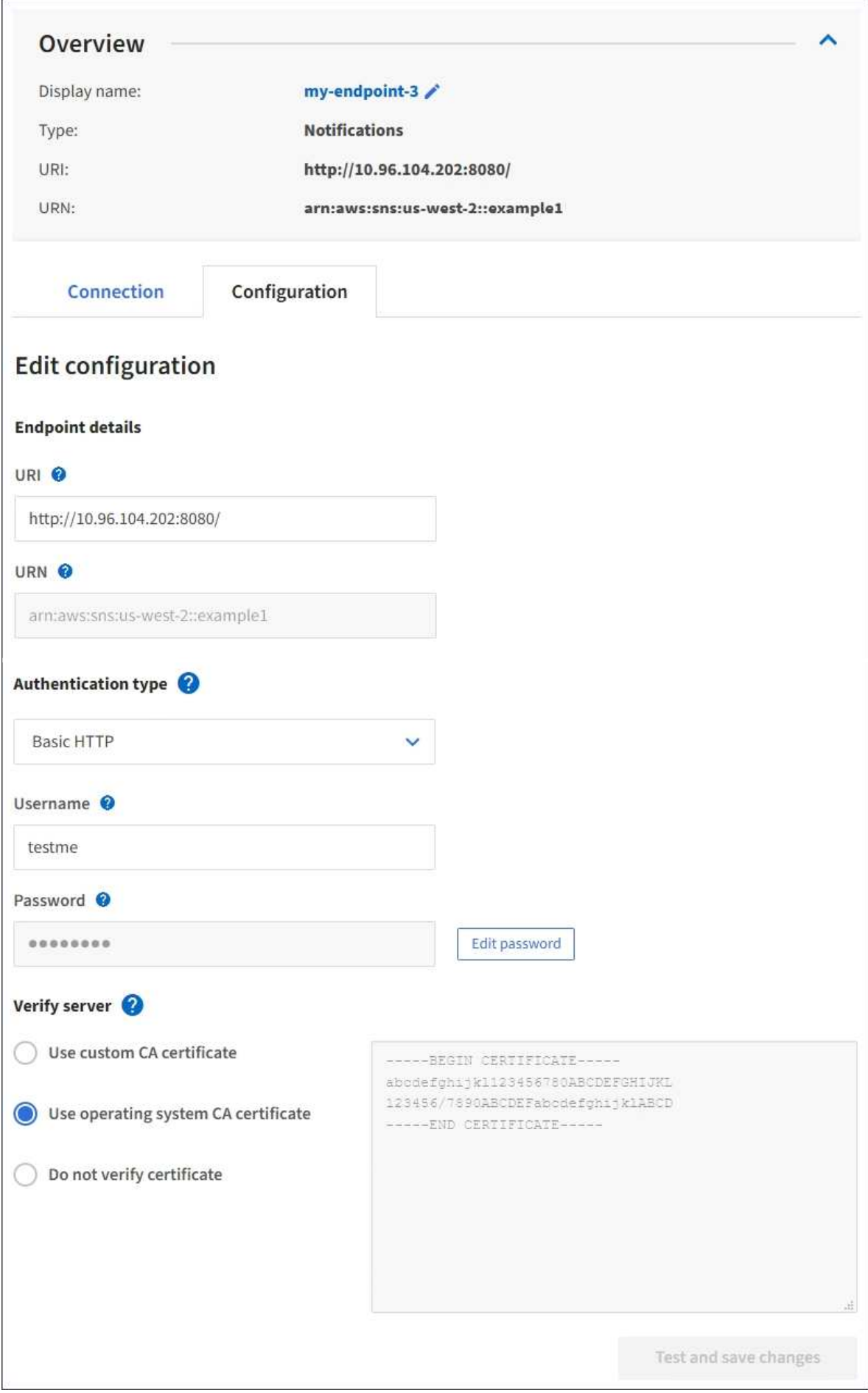

4. Ändern Sie bei Bedarf die Konfiguration des Endpunkts.

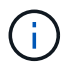

Sie können den URN eines Endpunktes nicht ändern, nachdem der Endpunkt erstellt wurde.

- a. Um den Anzeigenamen für den Endpunkt zu ändern, wählen Sie das Bearbeiten-Symbol
- b. Ändern Sie bei Bedarf den URI.
- c. Ändern Sie bei Bedarf den Authentifizierungstyp.
	- Ändern Sie für die grundlegende HTTP-Authentifizierung den Benutzernamen nach Bedarf. Ändern Sie das Passwort nach Bedarf, indem Sie **Passwort bearbeiten** und das neue Passwort eingeben. Wenn Sie Ihre Änderungen abbrechen müssen, wählen Sie **Passwort zurücksetzen Bearbeiten**.
	- Zur Authentifizierung des Zugriffsschlüssels ändern Sie den Schlüssel ggf. durch Auswahl von **S3- Schlüssel bearbeiten** und Einfügen einer neuen Zugriffsschlüssel-ID und eines geheimen Zugriffsschlüssels. Wenn Sie Ihre Änderungen abbrechen müssen, wählen Sie **S3-Taste Edit** rückgängig machen.
- d. Ändern Sie bei Bedarf die Methode zur Überprüfung des Servers.
- 5. Wählen Sie **Test und speichern Sie die Änderungen**.
	- Eine Erfolgsmeldung wird angezeigt, wenn der Endpunkt mit den angegebenen Anmeldeinformationen erreicht werden kann. Die Verbindung zum Endpunkt wird von einem Knoten an jedem Standort überprüft.
	- Wenn die Endpoint-Validierung fehlschlägt, wird eine Fehlermeldung angezeigt. Ändern Sie den Endpunkt, um den Fehler zu beheben, und wählen Sie dann **Änderungen testen und speichern**.

#### **Verwandte Informationen**

["Erstellen eines Endpunkts für Plattformservices"](#page-13-0)

## **Löschen eines Endpunkts für Plattformservices**

Sie können einen Endpunkt löschen, wenn Sie den zugeordneten Plattformdienst nicht mehr verwenden möchten.

#### **Was Sie benötigen**

- Sie müssen über einen unterstützten Browser beim Tenant Manager angemeldet sein.
- Sie müssen einer Benutzergruppe angehören, die die Berechtigung **Endpunkte verwalten** besitzt.

#### **Schritte**

1. Wählen Sie **STORAGE (S3)** > **Plattform-Services-Endpunkte** aus.

Die Seite Endpunkte der Plattformservices wird angezeigt und zeigt die Liste der bereits konfigurierten Endpunkte der Plattformservices an.

#### Platform services endpoints A platform services endpoint stores the information StorageGRID needs to use an external resource as a target for a platform service (CloudMirror replication, notifications, or search integration). You must configure an endpoint for each platform service you plan to use. 4 endpoints **Create endpoint** Delete endpoint Display name <sup>O</sup> Last error  $\bigcirc$   $\div$ URI<sup> $\otimes$ </sup> URN  $\bullet$   $\bullet$ Type  $\bigcirc$   $\div$ my-endpoint-1 S3 Bucket http://10.96.104.167:10443 urn:sgws:s3:::bucket1 my-endpoint-2 2 hours ago Search http://10.96.104.30:9200 urn:sgws:es:::mydomain/sveloso/\_doc my-endpoint-3 Notifications http://10.96.104.202:8080/ arn:aws:sns:us-west-2::example1 my-endpoint-4 S3 Bucket http://10.96.104.167:10443 urn:sgws:s3:::bucket2

2. Aktivieren Sie das Kontrollkästchen für jeden zu löschenden Endpunkt.

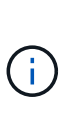

Wenn Sie einen Endpunkt für Plattformservices löschen, der verwendet wird, wird der zugehörige Plattformdienst für alle Buckets deaktiviert, die den Endpunkt verwenden. Alle noch nicht abgeschlossenen Anfragen werden gelöscht. Neue Anfragen werden weiterhin generiert, bis Sie Ihre Bucket-Konfiguration so ändern, dass Sie nicht mehr auf den gelöschten URN verweisen. StorageGRID meldet diese Anfragen als nicht behebbare Fehler.

## 3. Wählen Sie **Aktionen** > **Endpunkt löschen**.

Eine Bestätigungsmeldung wird angezeigt.

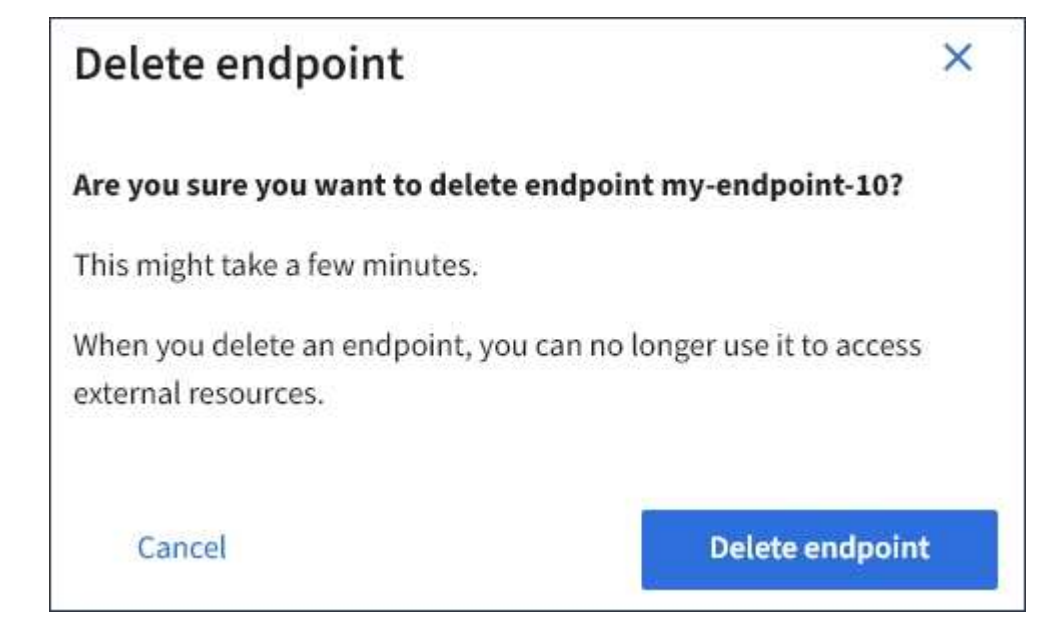

4. Wählen Sie **Endpunkt löschen**.

## **Fehlerbehebung bei Endpoint-Fehlern bei Plattform-Services**

Wenn ein Fehler auftritt, wenn StorageGRID versucht, mit einem Endpunkt für Plattformdienste zu kommunizieren, wird auf dem Dashboard eine Meldung angezeigt. Auf der Seite "Plattform-Services-Endpunkte" wird in der Spalte "Letzte Fehler" angezeigt, wie lange der Fehler bereits aufgetreten ist. Es wird kein Fehler angezeigt, wenn die Berechtigungen, die mit den Anmeldedaten eines Endpunkts verknüpft sind, falsch sind.

## **Ermitteln, ob ein Fehler aufgetreten ist**

Wenn in den letzten 7 Tagen Endpoint-Fehler bei Plattformservices aufgetreten sind, zeigt das Tenant Manager Dashboard eine Warnmeldung an. Auf der Seite Plattform-Services-Endpunkte finden Sie weitere Details zum Fehler.

One or more endpoints have experienced an error and might not be functioning properly. Go to the Endpoints page to view the error details. The last error occurred 2 hours ago.

Der gleiche Fehler, der auf dem Dashboard angezeigt wird, wird ebenfalls oben auf der Seite "Plattform-Services-Endpunkte" angezeigt. So zeigen Sie eine detailliertere Fehlermeldung an:

## **Schritte**

- 1. Wählen Sie in der Liste der Endpunkte den Endpunkt aus, der den Fehler hat.
- 2. Wählen Sie auf der Seite Details zum Endpunkt die Option **Verbindung** aus. Auf dieser Registerkarte wird nur der letzte Fehler für einen Endpunkt angezeigt und gibt an, wie lange der Fehler aufgetreten ist. Fehler, die das rote X-Symbol enthalten **X** Aufgetreten innerhalb der letzten 7 Tage.

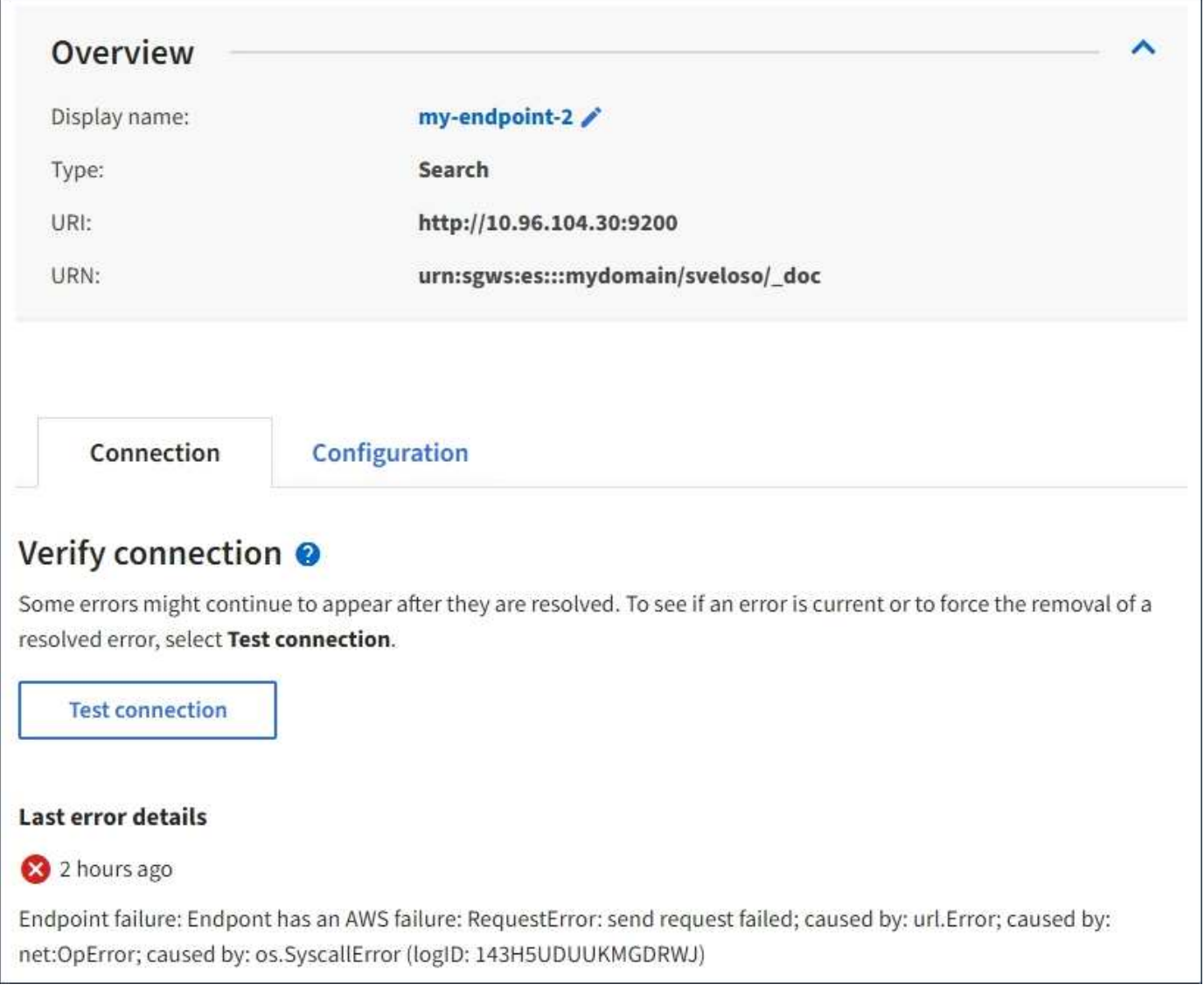

## **Überprüfen, ob ein Fehler noch aktuell ist**

Einige Fehler werden möglicherweise weiterhin in der Spalte **Letzter Fehler** angezeigt, auch nachdem sie behoben wurden. So prüfen Sie, ob ein Fehler aktuell ist oder das Entfernen eines behobenen Fehlers aus der Tabelle erzwingen:

## **Schritte**

1. Wählen Sie den Endpunkt aus.

Die Seite mit den Details des Endpunkts wird angezeigt.

## 2. Wählen Sie **Verbindung** > **Verbindung testen**.

Durch die Auswahl von **Testverbindung** überprüft StorageGRID, ob der Endpunkt für Plattformdienste vorhanden ist und ob er mit den aktuellen Anmeldeinformationen erreicht werden kann. Die Verbindung zum Endpunkt wird von einem Node an jedem Standort validiert.

## **Beseitigung von Endpunktfehlern**

Sie können die Meldung **Letzter Fehler** auf der Seite Details zum Endpunkt verwenden, um zu ermitteln, was

den Fehler verursacht. Bei einigen Fehlern müssen Sie möglicherweise den Endpunkt bearbeiten, um das Problem zu lösen. Beispielsweise kann ein CloudMirroring-Fehler auftreten, wenn StorageGRID nicht auf den Ziel-S3-Bucket zugreifen kann, da er nicht über die richtigen Zugriffsberechtigungen verfügt oder der Zugriffsschlüssel abgelaufen ist. Die Meldung lautet "entweder die Anmeldeinformationen des Endpunkts oder der Zielzugriff muss aktualisiert werden," und die Details lauten "AccessDenied" oder "InvalidAccessKeyId".

Wenn Sie den Endpunkt bearbeiten müssen, um einen Fehler zu beheben: Durch die Auswahl von **Änderungen testen und speichern** wird StorageGRID den aktualisierten Endpunkt validieren und bestätigen, dass er mit den aktuellen Anmeldeinformationen erreicht werden kann. Die Verbindung zum Endpunkt wird von einem Node an jedem Standort validiert.

## **Schritte**

- 1. Wählen Sie den Endpunkt aus.
- 2. Wählen Sie auf der Seite Details zum Endpunkt die Option **Konfiguration** aus.
- 3. Bearbeiten Sie die Endpunktkonfiguration nach Bedarf.
- 4. Wählen Sie **Verbindung** > **Verbindung testen**.

## **Endpoint-Anmeldeinformationen mit unzureichenden Berechtigungen**

Wenn StorageGRID einen Endpunkt für Plattformservices validiert, bestätigt er, dass die Anmeldeinformationen des Endpunkts zur Kontaktaufnahme mit der Zielressource verwendet werden können und eine grundlegende Überprüfung der Berechtigungen durchgeführt wird. StorageGRID validiert jedoch nicht alle für bestimmte Plattform-Services-Vorgänge erforderlichen Berechtigungen. Wenn Sie daher beim Versuch, einen Plattformdienst zu verwenden (z. B. "403 Forbidden") einen Fehler erhalten, prüfen Sie die Berechtigungen, die mit den Anmeldedaten des Endpunkts verknüpft sind.

## **Zusätzliche Plattform-Services Fehlerbehebung**

Weitere Informationen zur Fehlerbehebung bei Plattform-Services finden Sie in den Anweisungen für die Administration von StorageGRID.

## ["StorageGRID verwalten"](https://docs.netapp.com/de-de/storagegrid-115/admin/index.html)

## **Verwandte Informationen**

["Erstellen eines Endpunkts für Plattformservices"](#page-13-0)

["Testen der Verbindung für einen Endpunkt der Plattformservices"](#page-18-0)

["Bearbeiten eines Endpunkts für Plattformservices"](#page-20-0)

## <span id="page-27-0"></span>**CloudMirror-Replizierung wird konfiguriert**

Der CloudMirror Replikationsservice ist einer der drei StorageGRID Plattform-Services. Mithilfe der CloudMirror Replizierung können Sie Objekte automatisch in einen externen S3-Bucket replizieren.

## **Was Sie benötigen**

• Plattform-Services müssen von einem StorageGRID-Administrator für Ihr Mandantenkonto aktiviert werden.

- Sie müssen bereits einen Bucket erstellt haben, um als Replikationsquelle zu fungieren.
- Der Endpunkt, den Sie als Ziel für die CloudMirror-Replikation verwenden möchten, muss bereits vorhanden sein, und Sie müssen über seinen URN verfügen.
- Sie müssen zu einer Benutzergruppe gehören, die über die Berechtigung Alle Buckets verwalten oder Stammzugriff verfügt, sodass Sie die Einstellungen für alle S3-Buckets in Ihrem Mandantenkonto verwalten können. Diese Berechtigungen überschreiben die Berechtigungseinstellungen in Gruppen- oder Bucket-Richtlinien bei der Konfiguration des Buckets mithilfe des Mandanten-Manager.

## **Über diese Aufgabe**

Die CloudMirror Replizierung kopiert Objekte von einem Quell-Bucket zu einem Ziel-Bucket, der in einem Endpunkt angegeben wird. Um die CloudMirror-Replikation für einen Bucket zu aktivieren, müssen Sie eine gültige Bucket-Replizierungskonfiguration-XML erstellen und anwenden. Die XML-Replikationskonfiguration muss den URN eines S3-Bucket-Endpunkts für jedes Ziel verwenden.

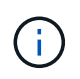

Die Replizierung wird für Quell- oder Ziel-Buckets nicht unterstützt, wenn S3 Object Lock aktiviert ist.

Allgemeine Informationen zur Bucket-Replizierung und deren Konfiguration finden Sie in der Amazon-Dokumentation zur regionsübergreifenden Replizierung (CRR). Informationen dazu, wie StorageGRID die S3- Bucket-Replizierungskonfigurations-API implementiert, finden Sie in den Anweisungen zur Implementierung von S3-Client-Applikationen.

Wenn Sie die CloudMirror-Replizierung auf einem Bucket aktivieren, der Objekte enthält, werden neue, dem Bucket hinzugefügte Objekte repliziert, die vorhandenen Objekte jedoch nicht im Bucket. Sie müssen vorhandene Objekte aktualisieren, um die Replikation auszulösen.

Wenn Sie in der Replikationskonfiguration-XML eine Storage-Klasse angeben, verwendet StorageGRID diese Klasse, wenn Vorgänge mit dem Ziel-S3-Endpunkt durchgeführt werden. Der Ziel-Endpunkt muss auch die angegebene Storage-Klasse unterstützen. Befolgen Sie unbedingt die Empfehlungen des Zielsystemanbieter.

## **Schritte**

1. Replizierung für Ihren Quell-Bucket aktivieren:

Verwenden Sie einen Texteditor, um die Replikationskonfiguration-XML zu erstellen, die für die Replikation erforderlich ist, wie in der S3-Replikations-API angegeben. Bei der XML-Konfiguration:

- Beachten Sie, dass StorageGRID nur V1 der Replizierungskonfiguration unterstützt. Das bedeutet, dass StorageGRID die Verwendung von nicht unterstützt Filter Element für Regeln und folgt V1- Konventionen zum Löschen von Objektversionen. Details finden Sie in der Amazon Dokumentation zur Replizierungskonfiguration.
- Verwenden Sie den URN eines S3-Bucket-Endpunkts als Ziel.
- Fügen Sie optional die hinzu <StorageClass> Und geben Sie eines der folgenden Elemente an:
	- STANDARD: Die Standard-Speicherklasse. Wenn Sie beim Hochladen eines Objekts keine Speicherklasse angeben, wird das angezeigt STANDARD Storage-Klasse wird verwendet.
	- STANDARD\_IA: (Standard seltener Zugang.) Nutzen Sie diese Storage-Klasse für Daten, auf die seltener zugegriffen wird, aber bei Bedarf auch schnell zugegriffen werden muss.
	- **· REDUCED REDUNDANCY: Verwenden Sie diese Speicherklasse für nicht kritische, reproduzierbare** Daten, die mit weniger Redundanz gespeichert werden können als die STANDARD Storage-Klasse.
- Wenn Sie ein angeben Role In der XML-Konfiguration wird sie ignoriert. Dieser Wert wird von

StorageGRID nicht verwendet.

```
<ReplicationConfiguration>
      <Role></Role>
      <Rule>
          <Status>Enabled</Status>
          <Prefix>2020</Prefix>
          <Destination>
             <Bucket>urn:sgws:s3:::2017-records</Bucket>
             <StorageClass>STANDARD</StorageClass>
           </Destination>
       </Rule>
</ReplicationConfiguration>
```
- 2. Wählen Sie im Mandantenmanager **STORAGE (S3)** > **Buckets** aus.
- 3. Wählen Sie den Namen des Quell-Buckets aus.

Die Seite mit den Bucket-Details wird angezeigt.

- 4. Wählen Sie **Plattform-Services** > **Replikation**.
- 5. Aktivieren Sie das Kontrollkästchen \* Replikation aktivieren\*.
- 6. Fügen Sie die XML-Replikationskonfiguration in das Textfeld ein und wählen Sie **Änderungen speichern**.

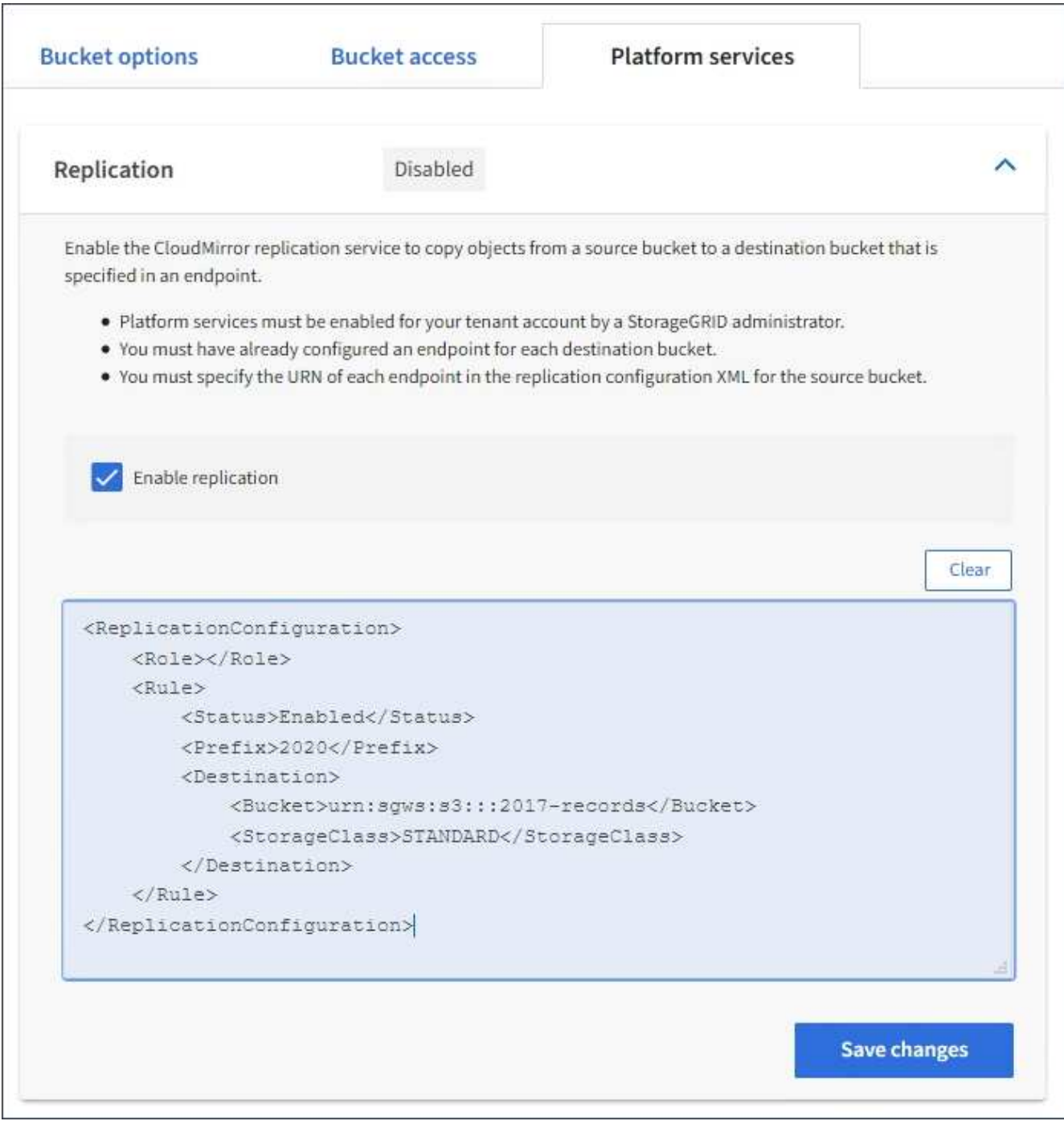

 $\mathbf{f}$ 

Plattformservices müssen für jedes Mandantenkonto von einem StorageGRID-Administrator mithilfe des Grid Manager oder der Grid Management API aktiviert werden. Wenden Sie sich an Ihren StorageGRID-Administrator, wenn beim Speichern der Konfigurations-XML ein Fehler auftritt.

- 7. Überprüfen Sie, ob die Replikation ordnungsgemäß konfiguriert ist:
	- a. Fügen Sie dem Quell-Bucket ein Objekt hinzu, das die in der Replizierungskonfiguration angegebenen Anforderungen für die Replizierung erfüllt.

In dem zuvor gezeigten Beispiel werden Objekte repliziert, die mit dem Präfix "2020" übereinstimmen.

b. Vergewissern Sie sich, dass das Objekt in den Ziel-Bucket repliziert wurde.

Bei kleinen Objekten wird die Replizierung schnell durchgeführt.

## **Verwandte Informationen**

["Allgemeines zum CloudMirror Replikationsservice"](#page-4-0)

["S3 verwenden"](https://docs.netapp.com/de-de/storagegrid-115/s3/index.html)

["Erstellen eines Endpunkts für Plattformservices"](#page-13-0)

## <span id="page-31-0"></span>**Ereignisbenachrichtigungen werden konfiguriert**

Der Benachrichtigungsservice ist einer der drei StorageGRID-Plattformdienste. Sie können Benachrichtigungen aktivieren, damit ein Bucket Informationen zu bestimmten Ereignissen an einen Zieldienst sendet, der den AWS Simple Notification Service™ (SNS) unterstützt.

## **Was Sie benötigen**

- Plattform-Services müssen von einem StorageGRID-Administrator für Ihr Mandantenkonto aktiviert werden.
- Sie müssen bereits einen Bucket erstellt haben, um als Quelle für Benachrichtigungen zu fungieren.
- Der Endpunkt, den Sie als Ziel für Ereignisbenachrichtigungen verwenden möchten, muss bereits vorhanden sein, und Sie müssen über seinen URN verfügen.
- Sie müssen zu einer Benutzergruppe gehören, die über die Berechtigung Alle Buckets verwalten oder Stammzugriff verfügt, sodass Sie die Einstellungen für alle S3-Buckets in Ihrem Mandantenkonto verwalten können. Diese Berechtigungen überschreiben die Berechtigungseinstellungen in Gruppen- oder Bucket-Richtlinien bei der Konfiguration des Buckets mithilfe des Mandanten-Manager.

## **Über diese Aufgabe**

Nachdem Sie Ereignisbenachrichtigungen konfiguriert haben, wird eine Benachrichtigung generiert und an das Thema Simple Notification Service (SNS) gesendet, das als Zielendpunkt verwendet wird, sobald ein bestimmtes Ereignis für ein Objekt im Quell-Bucket eintritt. Um Benachrichtigungen für einen Bucket zu aktivieren, müssen Sie eine gültige XML-Benachrichtigungskonfiguration erstellen und anwenden. Die XML-ID für die Benachrichtigungskonfiguration muss den URN eines Endpunkt für Ereignisbenachrichtigungen für jedes Ziel verwenden.

Allgemeine Informationen zu Ereignisbenachrichtigungen und deren Konfiguration finden Sie in der Amazon-Dokumentation. Informationen dazu, wie StorageGRID die S3-Bucket-Benachrichtigungs-API implementiert, finden Sie in den Anweisungen zur Implementierung von S3-Client-Applikationen.

Wenn Sie Ereignisbenachrichtigungen für einen Bucket aktivieren, der Objekte enthält, werden Benachrichtigungen nur für Aktionen gesendet, die nach dem Speichern der Benachrichtigungskonfiguration ausgeführt werden.

## **Schritte**

- 1. Benachrichtigungen für Ihren Quell-Bucket aktivieren:
	- Verwenden Sie einen Texteditor, um die XML-Benachrichtigungskonfiguration zu erstellen, die für die Aktivierung von Ereignisbenachrichtigungen erforderlich ist, wie in der S3-Benachrichtigungs-API angegeben.
	- Verwenden Sie bei der XML-Konfiguration den URN eines Endpunkt für Ereignisbenachrichtigungen

```
<NotificationConfiguration>
    <TopicConfiguration>
       <Id>Image-created</Id>
       <Filter>
          <S3Key>
            <FilterRule>
               <Name>prefix</Name>
               <Value>images/</Value>
             </FilterRule>
          </S3Key>
      </Filter>
      <Topic>arn:aws:sns:us-east-1:050340950352:sgws-topic</Topic>
      <Event>s3:ObjectCreated:*</Event>
     </TopicConfiguration>
  </NotificationConfiguration>
```
- 2. Wählen Sie im Mandantenmanager **STORAGE (S3)** > **Buckets** aus.
- 3. Wählen Sie den Namen des Quell-Buckets aus.

Die Seite mit den Bucket-Details wird angezeigt.

- 4. Wählen Sie **Plattform-Services** > **Ereignisbenachrichtigungen** aus.
- 5. Aktivieren Sie das Kontrollkästchen **Ereignisbenachrichtigungen aktivieren**.
- 6. Fügen Sie die XML-Benachrichtigungskonfiguration in das Textfeld ein und wählen Sie **Änderungen speichern**.

![](_page_33_Picture_35.jpeg)

![](_page_33_Picture_1.jpeg)

Plattformservices müssen für jedes Mandantenkonto von einem StorageGRID-Administrator mithilfe des Grid Manager oder der Grid Management API aktiviert werden. Wenden Sie sich an Ihren StorageGRID-Administrator, wenn beim Speichern der Konfigurations-XML ein Fehler auftritt.

- 7. Überprüfen Sie, ob Ereignisbenachrichtigungen richtig konfiguriert sind:
	- a. Führen Sie eine Aktion für ein Objekt im Quell-Bucket durch, die die Anforderungen für das Auslösen einer Benachrichtigung erfüllt, wie sie in der Konfigurations-XML konfiguriert ist.

In diesem Beispiel wird eine Ereignisbenachrichtigung gesendet, sobald ein Objekt mit dem erstellt wird images/ Präfix.

b. Bestätigen Sie, dass eine Benachrichtigung an das Ziel-SNS-Thema gesendet wurde.

Wenn beispielsweise Ihr Zielthema im AWS Simple Notification Service (SNS) gehostet wird, können Sie den Service so konfigurieren, dass Sie eine E-Mail senden, wenn die Benachrichtigung zugestellt wird.

```
{
     "Records":[
        {
            "eventVersion":"2.0",
            "eventSource":"sgws:s3",
            "eventTime":"2017-08-08T23:52:38Z",
            "eventName":"ObjectCreated:Put",
            "userIdentity":{
               "principalId":"1111111111111111111"
            },
            "requestParameters":{
               "sourceIPAddress":"193.51.100.20"
            },
            "responseElements":{
               "x-amz-request-id":"122047343"
            },
            "s3":{
               "s3SchemaVersion":"1.0",
               "configurationId":"Image-created",
               "bucket":{
                  "name":"test1",
                  "ownerIdentity":{
                      "principalId":"1111111111111111111"
                  },
                  "arn":"arn:sgws:s3:::test1"
               },
               "object":{
                  "key":"images/cat.jpg",
                  "size":0,
                  "eTag":"d41d8cd98f00b204e9800998ecf8427e",
                  "sequencer":"14D90402421461C7"
  }
  }
        }
     ]
}
```
Wenn die Benachrichtigung im Zielthema empfangen wird, haben Sie Ihren Quell-Bucket für StorageGRID-Benachrichtigungen erfolgreich konfiguriert.

## **Verwandte Informationen**

["Allgemeines zu Benachrichtigungen für Buckets"](#page-5-0)

["S3 verwenden"](https://docs.netapp.com/de-de/storagegrid-115/s3/index.html)

["Erstellen eines Endpunkts für Plattformservices"](#page-13-0)

## <span id="page-35-0"></span>**Verwenden des Suchintegrationsdienstes**

Der Suchintegrations-Service ist einer der drei StorageGRID Plattform-Services. Sie können diesen Service aktivieren, wenn ein Objekt erstellt, gelöscht oder seine Metadaten oder Tags aktualisiert wird, Objektmetadaten an einen Zielsuchindex zu senden.

Sie können die Suchintegration mit dem Mandanten-Manager konfigurieren, um eine benutzerdefinierte StorageGRID-Konfigurations-XML auf einen Bucket anzuwenden.

![](_page_35_Picture_8.jpeg)

Da der Suchintegrationsdienst dazu führt, dass Objektmetadaten an ein Ziel gesendet werden, wird seine Konfigurations-XML als *Metadaten Notification Configuration XML* bezeichnet. Diese Konfigurations-XML unterscheidet sich von der XML-Konfiguration *notification*, die zur Aktivierung von Ereignisbenachrichtigungen verwendet wird.

Anweisungen zur Implementierung von S3-Client-Applikationen finden Sie in der Anleitung zu den folgenden benutzerdefinierten StorageGRID S3-REST-API-Vorgängen:

- Konfigurationsanforderung für Bucket-Metadaten-Benachrichtigungen LÖSCHEN
- Konfigurationsanforderung FÜR Bucket-Metadaten-Benachrichtigungen ABRUFEN
- PUT Anforderung der Bucket-Metadaten-Benachrichtigung

#### **Verwandte Informationen**

["Konfigurations-XML für die Integration der Suche"](#page-35-1)

["Objektmetadaten sind in Metadaten-Benachrichtigungen enthalten"](#page-42-0)

["Vom Suchintegrations-Service generierter JSON"](#page-41-0)

["Konfigurieren des Suchintegrationsservice"](#page-39-0)

#### ["S3 verwenden"](https://docs.netapp.com/de-de/storagegrid-115/s3/index.html)

## <span id="page-35-1"></span>**Konfigurations-XML für die Integration der Suche**

Der Such-Integrationsservice wird anhand einer Reihe von Regeln konfiguriert, die in enthalten sind <MetadataNotificationConfiguration> Und </MetadataNotificationConfiguration> tags: Jede Regel gibt die Objekte an, auf die sich die Regel bezieht, und das Ziel, an dem StorageGRID die Metadaten dieser

Objekte senden sollte.

Objekte können nach dem Präfix des Objektnamens gefiltert werden. Beispielsweise können Sie Metadaten für Objekte mit dem Präfix senden /images An ein Ziel und die Metadaten für Objekte mit dem Präfix /videos Nach anderen. Konfigurationen mit sich überschneidenden Präfixen sind ungültig und werden beim Einreichen abgelehnt. Beispiel: Eine Konfiguration, die eine Regel für Objekte mit dem Präfix enthält test Und eine zweite Regel für Objekte mit dem Präfix test2 Ist nicht zulässig.

Ziele müssen mit dem URN eines StorageGRID-Endpunkts angegeben werden, der für den Suchintegrationsdienst erstellt wurde. Diese Endpunkte beziehen sich auf einen Index und einen Typ, der in einem Elasticsearch-Cluster definiert ist.

```
<MetadataNotificationConfiguration>
      <Rule>
           <ID>Rule-1</ID>
           <Status>rule-status</Status>
           <Prefix>key-prefix</Prefix>
           <Destination>
              <Urn>arn:aws:es:region:account-
ID:domain/mydomain/myindex/mytype</Urn>
           </Destination>
      </Rule>
      <Rule>
           <ID>Rule-2</ID>
            ...
      </Rule>
       ...
</MetadataNotificationConfiguration>
```
In der Tabelle werden die Elemente in der XML-Konfiguration für die Metadatenbenachrichtigung beschrieben.

![](_page_36_Picture_136.jpeg)

![](_page_37_Picture_145.jpeg)

Verwenden Sie die XML-XML-Beispielkonfiguration für Metadatenbenachrichtigungen, um zu erfahren, wie Sie Ihre eigene XML erstellen.

#### **Konfiguration der Metadatenbenachrichtigung für alle Objekte**

In diesem Beispiel werden die Objektmetadaten für alle Objekte an dasselbe Ziel gesendet.

```
<MetadataNotificationConfiguration>
      <Rule>
          <ID>Rule-1</ID>
          <Status>Enabled</Status>
          <Prefix></Prefix>
          <Destination>
              <Urn>urn:myes:es:::sgws-notifications/test1/all</Urn>
          </Destination>
      </Rule>
</MetadataNotificationConfiguration>
```
#### **Konfiguration der Metadatenbenachrichtigung mit zwei Regeln**

In diesem Beispiel sind die Objektmetadaten für Objekte mit dem Präfix übereinstimmen /images An ein Ziel gesendet wird, während die Objektmetadaten für Objekte mit dem Präfix übereinstimmen /videos Wird an ein zweites Ziel gesendet.

```
<MetadataNotificationConfiguration>
      <Rule>
          <ID>Images-rule</ID>
          <Status>Enabled</Status>
          <Prefix>/images</Prefix>
          <Destination>
              <Urn>arn:aws:es:us-east-1:3333333:domain/es-
domain/graphics/imagetype</Urn>
          </Destination>
      </Rule>
      <Rule>
          <ID>Videos-rule</ID>
          <Status>Enabled</Status>
          <Prefix>/videos</Prefix>
          <Destination>
              <Urn>arn:aws:es:us-west-1:22222222:domain/es-
domain/graphics/videotype</Urn>
          </Destination>
      </Rule>
</MetadataNotificationConfiguration>
```
#### **Verwandte Informationen**

#### ["S3 verwenden"](https://docs.netapp.com/de-de/storagegrid-115/s3/index.html)

["Vom Suchintegrations-Service generierter JSON"](#page-41-0)

## <span id="page-39-0"></span>**Konfigurieren des Suchintegrationsservice**

Der Suchintegrations-Service sendet Objektmetadaten an einen Zielindex bei jedem Erstellen, Löschen oder Aktualisieren der zugehörigen Metadaten oder Tags.

## **Was Sie benötigen**

- Plattform-Services müssen von einem StorageGRID-Administrator für Ihr Mandantenkonto aktiviert werden.
- Sie müssen bereits einen S3-Bucket erstellt haben, dessen Inhalt Sie indexieren möchten.
- Der Endpunkt, den Sie als Ziel für den Suchintegrationsdienst verwenden möchten, muss bereits vorhanden sein, und Sie müssen seinen URN haben.
- Sie müssen zu einer Benutzergruppe gehören, die über die Berechtigung Alle Buckets verwalten oder Stammzugriff verfügt, sodass Sie die Einstellungen für alle S3-Buckets in Ihrem Mandantenkonto verwalten können. Diese Berechtigungen überschreiben die Berechtigungseinstellungen in Gruppen- oder Bucket-Richtlinien bei der Konfiguration des Buckets mithilfe des Mandanten-Manager.

## **Über diese Aufgabe**

Nachdem Sie den Such-Integrationsservice für einen Quell-Bucket konfiguriert haben, werden beim Erstellen eines Objekts oder beim Aktualisieren der Metadaten oder Tags eines Objekts Objektmetadaten ausgelöst, die an den Ziel-Endpunkt gesendet werden. Wenn Sie den Such-Integrationsservice für einen Bucket aktivieren, der bereits Objekte enthält, werden Metadatenbenachrichtigungen nicht automatisch für vorhandene Objekte gesendet. Sie müssen diese vorhandenen Objekte aktualisieren, um sicherzustellen, dass ihre Metadaten dem Zielsuchindex hinzugefügt werden.

#### **Schritte**

- 1. Verwenden Sie einen Texteditor, um die XML-XML-Metadatenbenachrichtigung zu erstellen, die für die Integration der Suche erforderlich ist.
	- Informationen zur Integration der Suchfunktion finden Sie in den XML-Konfigurationsdaten.
	- Verwenden Sie beim Konfigurieren des XML den URN eines Endpunkt zur Integration der Suche als Ziel.

```
<MetadataNotificationConfiguration>
 <Rule>
      <Status>Enabled</Status>
      <Prefix></Prefix>
      <Destination>
         <Urn>arn:aws:es:us-east-
1:11111111111111:domain/mydomain/myindex/mytype</Urn>
         </Destination>
 </Rule>
</MetadataNotificationConfiguration>
```
- 2. Wählen Sie im Mandantenmanager **STORAGE (S3)** > **Buckets** aus.
- 3. Wählen Sie den Namen des Quell-Buckets aus.

Die Seite mit den Bucket-Details wird angezeigt.

 $\left(\mathbf{1}\right)$ 

- 4. Wählen Sie **Plattform-Services** > **Integration suchen**
- 5. Aktivieren Sie das Kontrollkästchen **Suchintegration aktivieren**.
- 6. Fügen Sie die Konfiguration der Metadatenbenachrichtigung in das Textfeld ein, und wählen Sie **Änderungen speichern**.

![](_page_40_Picture_52.jpeg)

Plattformservices müssen für jedes Mandantenkonto von einem StorageGRID-Administrator aktiviert werden, der den Grid Manager oder die Management-API verwendet. Wenden Sie sich an Ihren StorageGRID-Administrator, wenn beim Speichern der Konfigurations-XML ein Fehler auftritt.

- 7. Überprüfen Sie, ob der Suchintegrationsdienst richtig konfiguriert ist:
	- a. Fügen Sie dem Quell-Bucket ein Objekt hinzu, das die Anforderungen für das Auslösen einer Metadatenbenachrichtigung erfüllt, wie in der Konfigurations-XML angegeben.

In dem zuvor gezeigten Beispiel lösen alle Objekte, die dem Bucket hinzugefügt wurden, eine Metadatenbenachrichtigung aus.

b. Bestätigen Sie, dass ein JSON-Dokument, das die Metadaten und Tags des Objekts enthält, zum im Endpunkt angegebenen Suchindex hinzugefügt wurde.

#### **Nachdem Sie fertig sind**

Bei Bedarf können Sie die Suchintegration für einen Bucket mithilfe einer der folgenden Methoden deaktivieren:

- Wählen Sie **STORAGE (S3)** > **Buckets** aus, und deaktivieren Sie das Kontrollkästchen **Suchintegration aktivieren**.
- Wenn Sie die S3-API direkt verwenden, verwenden Sie eine Benachrichtigungsanforderung FÜR DELETE-Bucket-Metadaten. Anweisungen zur Implementierung von S3-Client-Applikationen finden Sie in der Anleitung.

#### **Verwandte Informationen**

["Beschreibung des Suchintegrationsservice"](#page-6-0)

["Konfigurations-XML für die Integration der Suche"](#page-35-1)

["S3 verwenden"](https://docs.netapp.com/de-de/storagegrid-115/s3/index.html)

["Erstellen eines Endpunkts für Plattformservices"](#page-13-0)

## <span id="page-41-0"></span>**Vom Suchintegrations-Service generierter JSON**

Wenn Sie den Such-Integrationsservice für einen Bucket aktivieren, wird ein JSON-Dokument generiert und an den Zielendpunkt gesendet, wenn Metadaten oder Tags hinzugefügt, aktualisiert oder gelöscht werden.

Dieses Beispiel zeigt ein Beispiel für den JSON, der generiert werden kann, wenn ein Objekt mit dem Schlüssel enthält SGWS/Tagging.txt Wird in einem Bucket mit dem Namen erstellt test. Der test Der Bucket ist nicht versioniert, daher der versionId Das Tag ist leer.

```
{
   "bucket": "test",
    "key": "SGWS/Tagging.txt",
    "versionId": "",
    "accountId": "86928401983529626822",
    "size": 38,
    "md5": "3d6c7634a85436eee06d43415012855",
    "region":"us-east-1"
    "metadata": {
      "age": "25"
    },
    "tags": {
      "color": "yellow"
    }
}
```
## <span id="page-42-0"></span>**Objektmetadaten sind in Metadaten-Benachrichtigungen enthalten**

In der Tabelle sind alle Felder aufgeführt, die im JSON-Dokument enthalten sind, die beim Aktivierung der Suchintegration an den Zielendpunkt gesendet werden.

Der Dokumentname umfasst, falls vorhanden, den Bucket-Namen, den Objektnamen und die Version-ID.

![](_page_42_Picture_127.jpeg)

 $\bigcap$ 

Für Tags und Benutzer-Metadaten gibt StorageGRID Daten und Nummern an Elasticsearch als Strings oder als S3-Ereignisbenachrichtigungen weiter. Um Elasticsearch so zu konfigurieren, dass diese Strings als Daten oder Zahlen interpretiert werden, befolgen Sie die Elasticsearch-Anweisungen für die dynamische Feldzuordnung und die Zuordnung von Datumsformaten. Sie müssen die dynamischen Feldzuordnungen im Index aktivieren, bevor Sie den Suchintegrationsdienst konfigurieren. Nachdem ein Dokument indiziert wurde, können Sie die Feldtypen des Dokuments im Index nicht bearbeiten.

## **Copyright-Informationen**

Copyright © 2024 NetApp. Alle Rechte vorbehalten. Gedruckt in den USA. Dieses urheberrechtlich geschützte Dokument darf ohne die vorherige schriftliche Genehmigung des Urheberrechtsinhabers in keiner Form und durch keine Mittel – weder grafische noch elektronische oder mechanische, einschließlich Fotokopieren, Aufnehmen oder Speichern in einem elektronischen Abrufsystem – auch nicht in Teilen, vervielfältigt werden.

Software, die von urheberrechtlich geschütztem NetApp Material abgeleitet wird, unterliegt der folgenden Lizenz und dem folgenden Haftungsausschluss:

DIE VORLIEGENDE SOFTWARE WIRD IN DER VORLIEGENDEN FORM VON NETAPP ZUR VERFÜGUNG GESTELLT, D. H. OHNE JEGLICHE EXPLIZITE ODER IMPLIZITE GEWÄHRLEISTUNG, EINSCHLIESSLICH, JEDOCH NICHT BESCHRÄNKT AUF DIE STILLSCHWEIGENDE GEWÄHRLEISTUNG DER MARKTGÄNGIGKEIT UND EIGNUNG FÜR EINEN BESTIMMTEN ZWECK, DIE HIERMIT AUSGESCHLOSSEN WERDEN. NETAPP ÜBERNIMMT KEINERLEI HAFTUNG FÜR DIREKTE, INDIREKTE, ZUFÄLLIGE, BESONDERE, BEISPIELHAFTE SCHÄDEN ODER FOLGESCHÄDEN (EINSCHLIESSLICH, JEDOCH NICHT BESCHRÄNKT AUF DIE BESCHAFFUNG VON ERSATZWAREN ODER -DIENSTLEISTUNGEN, NUTZUNGS-, DATEN- ODER GEWINNVERLUSTE ODER UNTERBRECHUNG DES GESCHÄFTSBETRIEBS), UNABHÄNGIG DAVON, WIE SIE VERURSACHT WURDEN UND AUF WELCHER HAFTUNGSTHEORIE SIE BERUHEN, OB AUS VERTRAGLICH FESTGELEGTER HAFTUNG, VERSCHULDENSUNABHÄNGIGER HAFTUNG ODER DELIKTSHAFTUNG (EINSCHLIESSLICH FAHRLÄSSIGKEIT ODER AUF ANDEREM WEGE), DIE IN IRGENDEINER WEISE AUS DER NUTZUNG DIESER SOFTWARE RESULTIEREN, SELBST WENN AUF DIE MÖGLICHKEIT DERARTIGER SCHÄDEN HINGEWIESEN WURDE.

NetApp behält sich das Recht vor, die hierin beschriebenen Produkte jederzeit und ohne Vorankündigung zu ändern. NetApp übernimmt keine Verantwortung oder Haftung, die sich aus der Verwendung der hier beschriebenen Produkte ergibt, es sei denn, NetApp hat dem ausdrücklich in schriftlicher Form zugestimmt. Die Verwendung oder der Erwerb dieses Produkts stellt keine Lizenzierung im Rahmen eines Patentrechts, Markenrechts oder eines anderen Rechts an geistigem Eigentum von NetApp dar.

Das in diesem Dokument beschriebene Produkt kann durch ein oder mehrere US-amerikanische Patente, ausländische Patente oder anhängige Patentanmeldungen geschützt sein.

ERLÄUTERUNG ZU "RESTRICTED RIGHTS": Nutzung, Vervielfältigung oder Offenlegung durch die US-Regierung unterliegt den Einschränkungen gemäß Unterabschnitt (b)(3) der Klausel "Rights in Technical Data – Noncommercial Items" in DFARS 252.227-7013 (Februar 2014) und FAR 52.227-19 (Dezember 2007).

Die hierin enthaltenen Daten beziehen sich auf ein kommerzielles Produkt und/oder einen kommerziellen Service (wie in FAR 2.101 definiert) und sind Eigentum von NetApp, Inc. Alle technischen Daten und die Computersoftware von NetApp, die unter diesem Vertrag bereitgestellt werden, sind gewerblicher Natur und wurden ausschließlich unter Verwendung privater Mittel entwickelt. Die US-Regierung besitzt eine nicht ausschließliche, nicht übertragbare, nicht unterlizenzierbare, weltweite, limitierte unwiderrufliche Lizenz zur Nutzung der Daten nur in Verbindung mit und zur Unterstützung des Vertrags der US-Regierung, unter dem die Daten bereitgestellt wurden. Sofern in den vorliegenden Bedingungen nicht anders angegeben, dürfen die Daten ohne vorherige schriftliche Genehmigung von NetApp, Inc. nicht verwendet, offengelegt, vervielfältigt, geändert, aufgeführt oder angezeigt werden. Die Lizenzrechte der US-Regierung für das US-Verteidigungsministerium sind auf die in DFARS-Klausel 252.227-7015(b) (Februar 2014) genannten Rechte beschränkt.

## **Markeninformationen**

NETAPP, das NETAPP Logo und die unter [http://www.netapp.com/TM](http://www.netapp.com/TM\) aufgeführten Marken sind Marken von NetApp, Inc. Andere Firmen und Produktnamen können Marken der jeweiligen Eigentümer sein.